### **UNIVERSIDADE FEDERAL DE MINAS GERAIS Escola de Educação Básica e Profissional Centro Pedagógico Curso de Especialização em Tecnologias Digitais e Educação 3.0**

**Rivane Lima Coelho**

# **TECNOLOGIAS DIGITAIS E O ENSINO DA QUÍMICA**

**Belo Horizonte 2020**

Rivane Lima Coelho

# **TECNOLOGIAS DIGITAIS E O ENSINO DA QUÍMICA**

Versão final

Monografia de especialização apresentada à Escola de Educação Básica e Profissional, Centro Pedagógico, como requisito parcial à obtenção do título de Especialista em Tecnologias Digitais e Educação 3.0.

Orientador: Santer Alvares de Matos

# **Belo Horizonte** 2020

CIP – Catalogação na publicação

Coelho, Rivane Lima

C672t Tecnologias digitais e o ensino de química [recurso eletrônico] / Rivane Lima Coelho. - Belo Horizonte, 2020. 45 f. il.

> Monografia (Especialização): Universidade Federal de Minas Gerais, Escola de Educação Básica e Profissional, Centro Pedagógico, Belo Horizonte, 2020.

Orientador: Santer Alvares de Matos

Inclui bibliografia.

 1. Tecnologia educacional. 2. Química. 3. Ensino - Metodologia. I. Título. II. Matos, Santer Alvares de. III. Universidade Federal de Minas Gerais, Escola de Educação Básica e Profissional, Centro Pedagógico.

> CDD: 540.7 CDU: 54:37

Elaborada por: Biblioteca do Centro Pedagógico/EBAP/UFMG Nádia Santos Barbosa – CRB-6: 3468

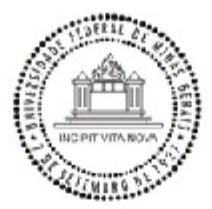

#### UNIVERSIDADE FEDERAL DE MINAS GERAIS **CENTRO PEDAGÓGICO** SECRETARIA DO CURSO DE ESPECIALIZAÇÃO EM TECNOLOGIAS DIGITAIS E EDUCAÇÃO 3.0

#### FOLHA DE APROVAÇÃO DE TRABALHO DE CONCLUSÃO DE CURSO

#### **DADOS DE IDENTIFICAÇÃO DO CURSISTA:**

Cursista: RIVANE LIMA COELHO Matrícula: 2018717787 Título do Trabalho: Tecnologias digitais e o ensino de Química

#### **BANCA EXAMINADORA:**

Professor(a) orientador(a): SANTER ALVARES DE MATOS Professor(a) examinador(a): CAMILA CAMILOZZI ALVES DA COSTA ARAÚJO

Aos 4 dias do mês de julho de 2020, reuniram-se através de Teleconferência pelo aplicativo Zomm, durante a realização do II Seminário de Defesa de Monografia do Curso e Especialização em Tecnologias Digitais e Educação 3.0, os (as) professores(as) orientadores(as) e examinadores, acima descritos, para avaliação do trabalho final do(a) cursista RIVANE LIMA COELHOA.

Após a apresentação, o (a) cursista foi arguido e a banca fez considerações conforme parecer anexo.

**PARECER: APROVADA NOTA: 70 CONSIDERACÕES: -**

Este documento foi gerado pela Secretaria do Curso de Especialização em Tecnologias Digitais e Educação 3.0 baseado em informações enviadas pela banca examinadora para a secretaria do curso.E terá validade se assinado pelos membros da secretaria do curso.

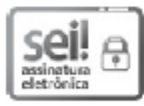

Documento assinado eletronicamente por Samuel Moreira Marques, Secretário(a), em 17/08/2020, às 17:06, conforme horário oficial de Brasília, com fundamento no art. 6°, § 1°, do Decreto nº 8.539, de 8 de outubro de 2015.

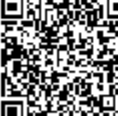

A autenticidade deste documento pode ser conferida no site https://sei.ufmg.br/sei/controlador\_externo.php? acao=documento\_conferir&id\_orgao\_acesso\_externo=0, informando o código verificador 0218410 e o código CRC 25047471.

Referência: Processo nº 23072.221347/2020-06

SEI nº 0218410

Folha de Aprovação CP-MPO 0218410 SEI 23072.221347/2020-06 / pg. 1

#### **RESUMO**

A monografia ora apresentada é resultado não de uma pesquisa acadêmica, mas da construção de um portfólio de sequências didáticas. Ao mesmo tempo que qualifica o agente em formação, a construção desta monografia proporcionou a reflexão do uso das tecnologias digitais como metodologia aplicada ao ensino. O objeto deste trabalho foi a modificação necessária da metodologia tradicional de ensino, defasada em relação às inovações tecnológicas de uso cotidiano pelos jovens. Desta forma, este trabalho apresenta as proposições didático-pedagógicas, utilizando as tecnologias digitais, para temáticas do ensino de Química em conteúdos do Ensino Médio. Tais proposições foram feitas através de sequencias didáticas como atividade final de cinco disciplinas da pós-graduação em Tecnologias Digitais e Educação 3.0, onde mostrouse a aplicação de uma ferramenta digital ao ensino de uma temática. A primeira sequência didática visa a aplicação do estudo da Tabela Periódica por meio da criação de um infográfico. A segunda sequência didática alia uma animação disponível na internet com uma competição entre os estudantes para motivá-los a entender as Leis de Proust e Lavoisier. A terceira sequência didática visa levar cada estudante, diante da hipótese do desaparecimento de um elemento químico, a simular e apresentar alternativas para sua substituição, para tal, eles precisam entender a relação entre as propriedades químicas e físicas e sua aplicação no cotidiano. A quarta sequência didática incentiva os estudantes a criarem suas próprias animações que são posteriormente utilizadas para uma competição, como temática os compostos químicos, mais especificamente hidrocarbonetos. A quinta e última sequência didática utiliza os chamados pins da rede social Pinterest com a temática de Cálculo Estequiométrico com o objetivo de criar um material de consulta rápida para resolução de exercícios. O uso das tecnologias digitais permeou e modificou, durante todo o processo, tanto educador quanto educandos, gerando e construindo um verdadeiro ciclo virtuoso pedagógico de construção de conhecimento de forma inovadora.

**Palavras-chave:** tecnologias digitais; ensino de química; educação tecnológica; prática docente; química.

#### **ABSTRACT**

The monography results from the construction of a didactical sequence portfolio. While simultaneously qualifying the agent in training, the construction of this monography provided a reflection on the use of digital technologies as an applied methodology for teaching. The completion of this work provided a reflexive modification of the traditional teaching methodology with digital technologies in everyday Chemistry classes. In this way, this work presents the didactic-pedagogical propositions, using digital technologies, for thematic in the teaching of Chemistry for High School content. Such propositions were made through didactical sequences developed during five graduate disciplines in Digital Technologies and Education 3.0, where the implementation of a digital tool to a theme was demonstrated. The first didactical sequence seeks the application of the Periodic Table's study through the creation of an infographic. The second didactical sequence allies an animation available on the internet with competition among the students in order to motivate them to understand the Laws of Proust and Lavoisier. The third didactical sequence aimed to face the students with the hypothesis of the disappearance of a chemical element and then task them to simulate and present alternatives for its substitution, as it would be necessary for them to understand the relation between physical and chemical properties and their applications in everyday life. The fourth didactical sequence incentivizes students to create their own animations, which are used for a competition afterwards, with chemical compounds as the theme, specifically hydrocarbons. The fifth and last didactical sequence uses the so called Pins from the social network Pinterest with a Stoichiometric Calculation theme in order to create fast access consultation material for aiding in exercises. The use of digital technologies permeated and modified, during the entire process, both teachers and students, generating and building a true pedagogical virtuous cycle for building knowledge in an innovative way.

**Keywords:** digital technological; chemistry teaching; technological education; teaching practice; chemistry.

# **SUMÁRIO**

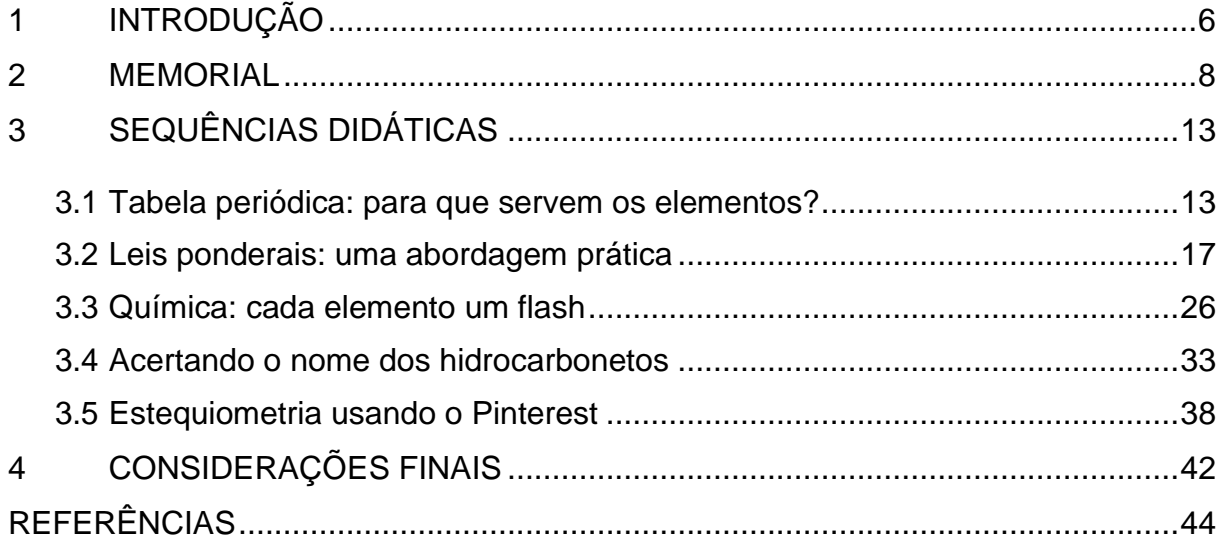

### <span id="page-7-0"></span>**1 INTRODUÇÃO**

Na Introdução tomo a liberdade de inverter a sequência considerada lógica na construção de um texto e início pelo final. Minha principal reflexão foi a descoberta durante o percurso de um novo modelo de aprendizado, o do conhecimento construído pelos dados e informações, hoje à disposição de todos no ciberespaço, por sua vez dominado pelos jovens. Nós professores é que insistimos no modelo antigo que já não funciona mais.

O curso de pós-graduação em Tecnologias Digitais e Educação 3.0 foi apresentado inicialmente aos servidores da Rede Municipal de Educação de Belo Horizonte, como importante capacitação no tocante à familiarização com os recursos oferecidos pelas tecnologias digitais. Descobri que tinha conhecimento na área, mas desconhecia a aplicabilidade. O curso me proporcionou conhecer a aplicabilidade por meio de reflexões e uso com os estudantes. O resultado foi "inovação"! Uma tecnologia já conhecida foi utilizada de forma mais eficiente e para novos objetivos. Antes os estudantes usavam apenas para obtenção de conhecimento e aprendizado no mundo não escolar, e depois passaram a usar o mesmo protocolo de aprendizado no mundo escolar. Antes aprendiam a utilizar aplicativos para envelhecer pessoas com naturalidade e depois viram que a mesma naturalidade, e a mesma ferramenta (aplicativos), lhes ensinavam tabela periódica e propriedades Químicas.

Tendo em vista a necessidade de renovar o estilo de aulas, e atrair a atenção dos estudantes para a escola formal, tornou-se indispensável a capacitação dos professores e a sua captura para estes novos modelos de pedagogia, didática e ensino.

Segundo Sales (2019), vivemos atualmente em um *ciberespaço* que é um espaço com existência tão real quanto qualquer outro devido à internet que abriga um universo oceânico de informações. Sendo assim, podemos falar em *cibercultura* que, segundo a mesma professora, é um conjunto de práticas, de atitudes, de símbolos, de modos de pensamentos e de valores produzidos, experimentados e compartilhados no ciberespaço. A autora ressalta ainda que as práticas educativas têm sido confrontadas pela presença das tecnologias digitais, especialmente os *smartphones* e que concorrer com eles, ou tentar bani-los das cenas curriculares é um tiro no pé.

Durante o percurso, à medida que se desenrolavam as aulas de capacitação,

de forma concomitante preparamos e utilizamos aulas práticas no ciberespaço para mostrar aos estudantes que as ferramentas que eles já dominam podem ser utilizadas para produzir o conhecimento. Como exemplo, já citado, os estudantes foram incentivados a utilizar a tabela periódica digital na sala de informática. Ficaram deslumbrados com os efeitos especiais ao acionarem os elementos químicos virtualmente. Assim como podem utilizar um aplicativo para envelhecer seus próprios rostos<sup>[1](#page-8-0)</sup>, podem utilizar semelhante tecnologia para produzir e adquirir um conhecimento muito mais útil e aplicável.

O curso me impactou da mesma forma que impactou meus estudantes. A beleza e a alegria de perceber que o saber e o saber fazer já estão em nós. O conhecimento pode ser construído dentro de cada um tanto pela prática didática convencional, quanto pelas novas tecnologias disponíveis.

As Sequências Didáticas foram constituídas ao final de cada disciplina do curso de pós-graduação em Tecnologias Digitais e Educação 3.0, utilizando as ferramentas temáticas discutidas. Sempre que possível procurei desenvolver uma Sequência Didática que posteriormente poderia ser aplicada em minha prática educacional com os estudantes durante as aulas do Ensino Médio da disciplina de Química. Muitas das vezes, a aplicação da ferramenta foi desafiadora para utilização no ensino da Química devido ao alto grau de complexidade dos temas envolvidos. Vez ou outra não alcancei o objetivo específico proposto pelo exercício, mas desenvolvi uma proposta que poderia ser melhorada posteriormente dentro da minha realidade.

A monografia inicia com a descrição do percurso do curso e a expectativa de impacto dos novos conhecimentos em minha rotina de aulas. No segundo item apresento o memorial de minha trajetória pessoal e profissional. No terceiro item estão transcritas as Sequências Didáticas supracitadas. A monografia é finalizada com as Considerações Finais, apresentando as principais contribuições das sequências didáticas no meu cotidiano escolar e sucintamente mostrando o quanto dos objetivos foi possível alcançar.

O objetivo da monografia é apresentar sequências didáticas ao longo do curso de pós-graduação em Tecnologias Digitais e Educação 3.0, bem como minha trajetória como docente.

<span id="page-8-0"></span><sup>1</sup> O aplicativo FaceApp disponível para os sistemas IOS e Android é gratuito e disponibiliza diversos filtros, o que mais tomou notoriedade foi o que simula o envelhecimento da face. Ficou muito conhecido em julho de 2019.

#### <span id="page-9-0"></span>**2 MEMORIAL**

Meu nome é Rivane Lima Coelho, nasci em Belo horizonte e tenho 63 anos de idade. Sou casada há quarenta anos, tenho um filho, duas filhas e duas netas.

Sou a caçula de sete filhos e, quando nasci, minha mãe e meu pai já tinham um neto, sendo assim, meus irmãos e irmãs já eram adultos, já trabalhavam e a família já estava mais ou menos estruturada financeiramente, portanto, tive uma infância e adolescência bem tranquilas.

Minha família era de classe média baixa e sempre se importou com valores morais que me foram passados.

Entrei na escola com seis anos de idade e já sabia ler, pois meus irmãos me ensinaram. Estudei as séries iniciais do ensino fundamental, na época chamado de "primário", em uma escola bem pobre, com poucos recursos, mas que possuía boas professoras. Depois ganhei uma bolsa de estudos no Colégio Pio XII e fiz um curso de um ano (chamado "admissão"). Era uma escola muito rigorosa e foi aí que adquiri base para passar no exame de seleção do Instituto de Educação onde cursei as séries finais do ensino fundamental, chamado, na época, de "ginásio".

Ingressei no Instituto de Educação no ano de 1967. Em 1968, eu estava cursando a 2ª série ginasial (6ª série) e fiz amizade com uma menina da minha sala. Ela ia para minha casa com o intuito de estudarmos matemática, mas brincávamos o tempo todo. Minha mãe me alertava para que eu parasse de brincar porque eu iria ser reprovada, foi o que aconteceu. Não gostei da experiência de repetir o ano pois todas as minhas amigas haviam sido aprovadas e eu fui para uma sala onde não conhecia ninguém. Depois dessa experiência negativa, nunca mais peguei nem recuperação. Terminei o ginasial em 1971. Deveria continuar nessa escola para fazer o magistério, pois meus pais achavam que esta era uma boa profissão para mulher, entretanto, não era esse o meu sonho e consegui convencer meus irmãos a pagarem um curso preparatório (Orvile Carneiro) para o exame de seleção do CEFET, que se chamava, na época, Escola Técnica Federal de Minas Gerais. Foi um ano de muito estudo, muita preparação, muito cansaço e muita ansiedade.

Consegui passar no exame de seleção da Escola Técnica Federal de Minas Gerais para o curso de técnico em Química. A minha alegria foi imensa e até meus pais ficaram orgulhosos.

O Instituto de Educação era uma escola feminina, portanto eu não tinha amigos, somente amigas. Não quis nem festa de 15 anos pois não havia meninos para convidar. Quando entrei no CEFET me senti no céu, mas tive que lidar com essa nova experiência: estudar e escolher um rapaz para namorar.

Com o tempo fui me adaptando com essa situação e cada vez mais me apaixonava pela escola. Os meus professores e professoras, todos muito competentes, embora muito rigorosos, estavam sempre dispostos a esclarecer dúvidas e a nos preparar para o mercado de trabalho. Os livros adotados pela escola tinham quase a qualidade de livros de ensino superior. A escola possuía muitos recursos, os laboratórios de Química eram muito bem montados e tínhamos monitores, também muito competentes, que nos auxiliavam nas diversas experiências. Mesmo tendo muitos recursos e pessoal de apoio, o curso era muito difícil e exigia muita dedicação e estudo. Fiquei apaixonada pela Química e enxerguei perspectivas de trabalho nesta área no futuro.

Infelizmente isso não aconteceu. Quando me formei, em 1975, tentei arranjar um estágio, mas não consegui, pois em Belo Horizonte, na época, tinha poucas indústrias e, uma indústria do porte da Mannesmann, empregava apenas um técnico em Química. Para conseguir um estágio teria que ir para fora do estado, para São Paulo, por exemplo, meus pais não deixaram por causa da minha pouca idade.

Resolvi então fazer um curso preparatório para o vestibular. Fiz um curso de um ano no Promove e tentei o vestibular para engenharia Química na UFMG.

Embora tenha ido muito bem nas provas de Química, física e biologia, fui muito mal nas provas de história, geografia e inglês. Não passei.

Meus planos para o futuro haviam se desmoronado. Pensei bastante e decidi fazer vestibular para odontologia na PUC. Passei e, em 1977, ingressei nessa universidade. A minha insegurança naquele momento era se meu pai conseguiria pagar a mensalidade da PUC. Foi muito sacrificante, mas ele conseguiu.

A escolha foi ótima, adorei o curso e descobri que eu, além de ter bastante habilidade manual, também tinha sensibilidade para atuar na área de saúde. Foi um curso pesado, como todo curso superior, mas como eu estava acostumada com o ritmo frenético do CEFET, não tive grandes dificuldades. Os livros e atlas eram de alto nível, muito caros e eu precisava de apoio financeiro dos meus irmãos para estudar. As clínicas e o setor de radiologia eram muito bem montados e tudo funcionava perfeitamente.

Atendia na universidade pacientes de classes sociais mais baixas com todo tipo de problemas dentários e periodônticos. Aprendi a me relacionar com eles e me sentia, às vezes, uma psicóloga pois, atrás do medo de dentista, eu enxergava toda a carência e necessidade de atenção que os pacientes apresentavam.

A Pontifícia Universidade Católica de Minas Gerais estava voltada, na época, para uma odontologia social e foram montados vários consultórios que atendiam, por meio de seus estudantes, pelo SUS. Os atendimentos eram de boa qualidade (tinham supervisão dos professores) e puderam ajudar muitos pacientes que não podiam pagar por um tratamento dentário. Recebia um valor muito baixo pelo atendimento, mas adquiri muita experiência que, mais tarde, me ajudou muito no meu consultório.

Casei-me em fevereiro de 1980 e me formei em odontologia em dezembro de 1980. Meu pai comprou o meu consultório, com muita dificuldade, em 24 parcelas e ele foi montado em uma loja ao lado da minha casa. Em 1981, nasceu meu primeiro filho. Começava a trabalhar no consultório às 16:00 horas porque deixava meu filho de barriguinha cheia e de banho tomado para que minha mãe o olhasse até meu marido chegar do trabalho. Trabalhava até às 22:00 horas.

Em 1984 nasceu minha filha e em 1985 nasceu minha outra filha. Continuei trabalhando neste mesmo horário por muitos anos. Quando meus filhos cresceram um pouco passei a trabalhar mais horas no consultório. Fui envelhecendo e começaram a aparecer algumas dores no pescoço, próprias da profissão.

Sempre tive muita paciência para ensinar e sempre ajudei meus filhos e meus sobrinhos nas tarefas de escola. Um dia meu sobrinho comentou que eu deveria fazer o meu CAT e começar a dar aulas. Consegui o CAT em 1999 e logo em seguida apareceu uma vaga para substituir uma professora de Química na Escola Estadual Pedro II. Quando cheguei a esta escola a diretora ficou muito aliviada porque havia 15 dias que os estudantes estavam sem aula de Química pois não tinha aparecido nenhum professor de Química para assumir a vaga. Expliquei que nunca tinha dado aula e que estava insegura, mas a diretora me incentivou a tentar e disse que tinha certeza de que eu daria conta. Sem nunca ter entrado numa sala de aula como professora, peguei nove turmas. O desafio foi grande, tive que estudar bastante porque muita coisa da disciplina eu já tinha esquecido. Precisei ainda pesquisar como fazer um plano de aula já que o curso de odontologia me dava o direito de lecionar Química, mas não tinha nenhuma matéria relacionada com didática. Trabalhei nesta escola de abril a dezembro de 1999.

Continuava trabalhando como dentista, mas amei a profissão de professora e no ano de 2000 entrei no CEFET para fazer um curso de formação de docentes. Esse curso teve duração de um ano e me proporcionou a base que eu precisava para saber direcionar e organizar os meus planos de aulas.

Em 2001, houve um concurso estadual para professores, inclusive de Química, no qual eu fui aprovada. Fui nomeada em 2002.

Em 2004, consegui, por meio de obtenção de novo título, uma vaga na UFMG para o curso superior de Química. Nessa época minha mãe já estava com 90 anos. Cursei até o 5º período, com muita dificuldade, pois é um curso muito difícil, além disso eu não tinha muito tempo para estudar já que minha mãe dependia de muita atenção. Repeti várias matérias (principalmente os cálculos), mas em nenhum momento passava pela minha cabeça a ideia de desistir porque o curso é muito interessante e a estrutura da universidade federal muito completa e organizada. Infelizmente, tive que abandonar o curso pois minha mãe foi ficando cada vez mais fraquinha e doente até que faleceu em 2013.

Aposentei-me como dentista em 2016, hoje trabalho pouco no consultório, porém continuo lecionando.

A profissão de professora, embora árdua, me causa muita satisfação em virtude de poder contribuir para o crescimento e amadurecimento, tanto intelectual quanto social, dos meus estudantes. Essa satisfação se dá também pelo fato de aprender a lidar e me relacionar com adolescentes de todas as classes sociais e com estruturas familiares diversas.

Os desafios da profissão são imensos, lidamos com adolescentes rebeldes, às vezes até jovens em risco envolvidos com o crime, mas a maioria são dóceis e amigos. Lidamos também com jovens que trazem uma bagagem de experiências negativas e que derivam de famílias pouco ou quase nada estruturadas. Além disso, leciono para o Ensino Médio e às vezes temos estudantes que não sabem nem ler direito, nem os fatos fundamentais da matemática e nenhum conhecimento geral.

Tudo isso é amenizado e gratificante quando temos notícia de que um de nossos ex-estudantes ingressou na universidade. Missão cumprida.

Em antagonismo com os estudantes rebeldes e desinteressados, temos aqueles que estão insatisfeitos com o modelo de aula convencional em que o estudante é somente espectador e ouvinte. Tais estudantes querem ser os protagonistas no processo ensino-aprendizagem e exigem aulas mais interessantes,

mais produtivas em que eles possam pesquisar e usar sua criatividade para que a aula seja mais prazerosa. Sendo assim, resolvi participar do processo seletivo para o curso Tecnologias Digitais e Educação 3.0 sem acreditar muito que seria escolhida por causa da minha idade. Fiquei muito satisfeita de ser escolhida pois aprendendo mais sobre tecnologias digitais posso tornar minhas aulas mais ricas e tenho certeza de que haverá maior aceitação do conteúdo por parte dos estudantes e maior efetividade na aprendizagem.

A primeira impressão que tive do curso foi que era muito difícil e eu não daria conta. No princípio, tive que pedir ajuda para os meus filhos em todas as tarefas. Agora estou um pouco menos ansiosa e insegura, mas continuo tendo um pouco de dificuldade com os recursos e ferramentas estudadas.

Já consegui utilizar alguns jogos e realizar algumas avaliações feitas no computador e houve uma grande aceitação até para os estudantes menos interessados.

Após a conclusão do curso espero ser capaz de utilizar grande parte das ferramentas e recursos estudados para tornar minhas aulas mais interessantes e fazer com que os estudantes aprendam e retenham o conteúdo da disciplina de maneira mais agradável além de incentivá-los a pesquisar, debater e criticar. Também espero poder ajudar as minhas netas (elas têm 3 anos) na escola, se bem que, provavelmente, elas é que me ensinarão.

## <span id="page-14-0"></span>**3 SEQUÊNCIAS DIDÁTICAS**

#### <span id="page-14-1"></span>**3.1 Tabela periódica: para que servem os elementos?**

#### **3.1.1 Contexto de utilização**

A tabela periódica dos elementos químicos é a disposição sistemática dos elementos, na forma de uma tabela, em função de suas propriedades. São muito úteis para se preverem as características e tendências dos átomos. Permite, por exemplo, ou entender porque certos átomos são extremamente reativos enquanto outros são praticamente inertes.

Verifica-se a necessidade da utilização de formas alternativas relacionadas ao ensino de Química, com o intuito de despertar o interesse e a importância dos conceitos químicos presentes nos currículos escolares. São notórias as dificuldades nos processos de ensino e de aprendizagem em de Química infelizmente. Os professores encontram-se atrelados a uma metodologia tradicional e os estudantes costumam ter aversão ao conteúdo desta disciplina, por considerá-los de difícil compreensão.

O recurso utilizado foi o Canva através de computadores pelo navegador de internet. O Canva é uma plataforma de design gráfico que permite aos usuários criarem gráfico, apresentações, infográficos, pôsteres entre outros elementos de entretenimento.

#### **3.1.2 Objetivos**

- Desenvolver no estudante a capacidade de identificar os elementos na tabela periódica por meio de seus símbolos.
- Desenvolver no estudante a capacidade de associar as propriedades de elementos químicos na tabela periódica (massa atômica, número atômico, ponto de ebulição e fusão, densidade) com seus símbolos e localizações na Tabela Periódica.
- Habilitar o estudante a buscar e filtrar as informações na internet através de ferramentas de busca como *Google.*
- Propor aos estudantes a elaboração de um infográfico relacionando as propriedades de um elemento químico à suas aplicações e utilizações.

#### **3.1.3 Conteúdo**

• Na disciplina de química, o estudante precisa entender o funcionamento da tabela periódica, ou seja, localizar um elemento químico, encontrar os valores de suas respectivas propriedades para poder aplica-las (massa atômica, número atômico, ponto de ebulição e fusão, densidade).

• Desenvolvimento de infográfico por meio da ferramenta disponível no site: [https://www.canva.com/pt\\_br/.](https://www.canva.com/pt_br/)

# **3.1.4 Ano**

1° Ano do Ensino Médio – Neste ano o estudante é introduzido ao ensino de química, sendo premissa básica para entender a disciplina o conhecimento sobre o funcionamento da tabela periódica.

## **3.1.5 Tempo estimado**

2 horas/aulas de 50 minutos cada uma.

### **3.1.6 Previsão de materiais e recursos**

Aula será ministrada em sala de informática com computadores com acesso à internet e quadro expositor.

### **3.1.7 Desenvolvimento**

## **3.1.7.1 - 1ª Aula**

Com os estudantes acomodados em computadores na sala de informática e a tabela periódica projetada, nos primeiros trinta minutos de aula deverá ser apresentado a estrutura da tabela periódica. Deve-se demonstrar a localização do símbolo, do nome e das principais propriedades dos elementos químicos (massa atômica, número atômico, ponto de ebulição e fusão, densidade) na tabela, como mostra o exemplo da Figura 1.

Figura 1 – Exemplo de apresentação de elemento químico na Tabela Periódica

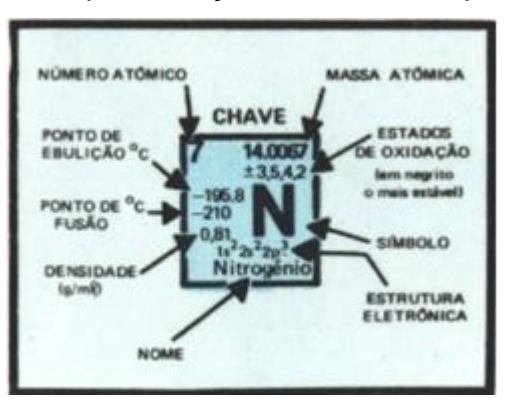

*Fonte: Pedrolo, 2014.*

Nos dez minutos seguintes de aula o professor fará um sorteio, entre os estudantes, dos elementos químicos disponíveis em uma caixa. Dentro de uma caixa deverá conter papéis com os símbolos dos elementos químicos. Cada estudante retira um papel com um símbolo para realizar a atividade prática a ser proposta. O professor deverá distribuir para os estudantes uma ficha para preenchimento como a do modelo mostrado na Figura 2 de orientação na produção do infográfico. Os estudantes preencherão a primeira coluna de acordo com o símbolo do elemento que recebeu e utilizando a explicação que acabaram de receber com a visualização da Tabela Periódica projetada.

Nos últimos dez minutos da aula, os estudantes preencherão a segunda coluna da ficha mostrada na Figura 2. Utilizando os computadores e uma ferramenta de busca como o *Google,* os estudantes realizarão uma pesquisa sucinta enumerando o maior número possível de aplicações e utilizações que encontrarem do elemento químico que receberam.

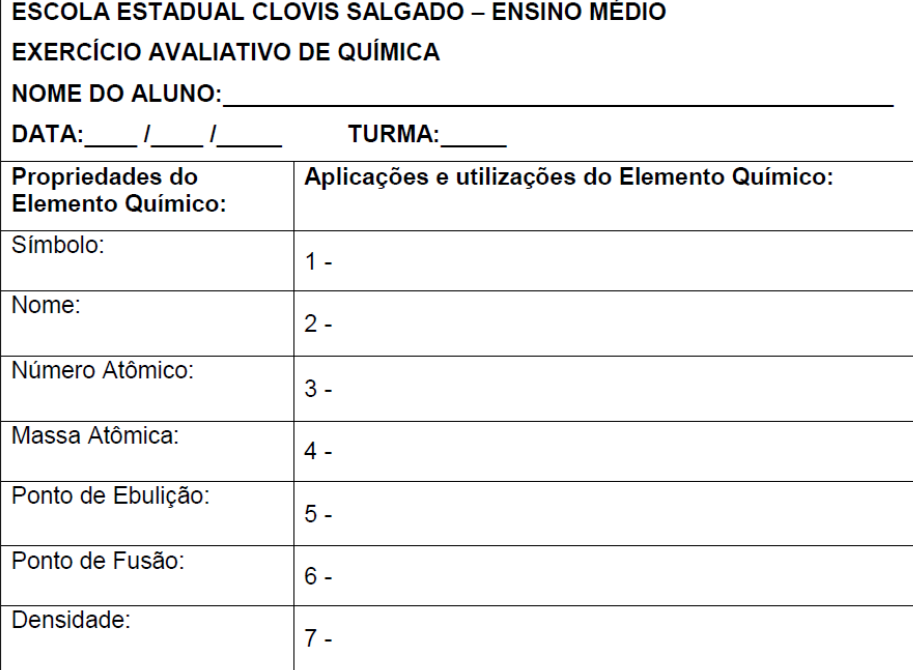

Figura 2 – Ficha para preenchimento de orientação na produção do infográfico

### **3.1.7.2 - 2ª Aula**

Com todos os estudantes com suas fichas do modelo mostrado na Figura 2 preenchidas e ainda na sala de informática, o professor deverá orientar os estudantes a acessar o site [https://www.canva.com/pt\\_br/.](https://www.canva.com/pt_br/) [2](#page-16-0) Durante dez minutos, o professor fará a simulação de criação de um infográfico, orientando os estudantes no uso do Canva.

<span id="page-16-0"></span><sup>&</sup>lt;sup>2</sup> O Canva é uma plataforma de design gráfico que permite aos usuários desenvolverem vários gráficos de mídia social, apresentações, pôsteres, etc. O aprendizado desta ferramenta pode ser encontrado em tutoriais gratuitos no canal do youtube: [https://www.youtube.com/channel/UCOHSTMgsRnqrUy8NUL6LUAA.](https://www.youtube.com/channel/UCOHSTMgsRnqrUy8NUL6LUAA)

O professor orientará os estudantes que deverão desenvolver um infográfico como atividade prática utilizando a ficha que preencheram. O infográfico produzido deve relacionar as propriedades do Elemento Químico com as aplicações e utilizações, ou seja, a primeira coluna corroborada com a segunda coluna das fichas que os estudantes possuem em mãos. Outra orientação importante que deve ser ressaltada é que o símbolo e o nome do elemento terão de vir com ênfase, seja no início ou no centro, fica a escolha do estudante.

Diante de todas as orientações, nos quarenta minutos restantes os estudantes deverão desenvolver um infográfico utilizando os computadores na sala de informática com a supervisão e orientação do professor para sanar as dúvidas principais. É importante ressaltar que diante do nível de aprendizagem da turma pode ser que esta etapa precise de mais tempo ou seja necessário que os estudantes terminem a atividade em casa se os mesmos tiverem esta disponibilidade de equipamentos.

Após o término da atividade, o infográfico deverá ser enviado e as fichas preenchidas entregues ao professor para avaliação.

#### **3.1.8 Avaliação**

O Estudante será avaliado segundo os critérios relacionados no quadro seguinte:

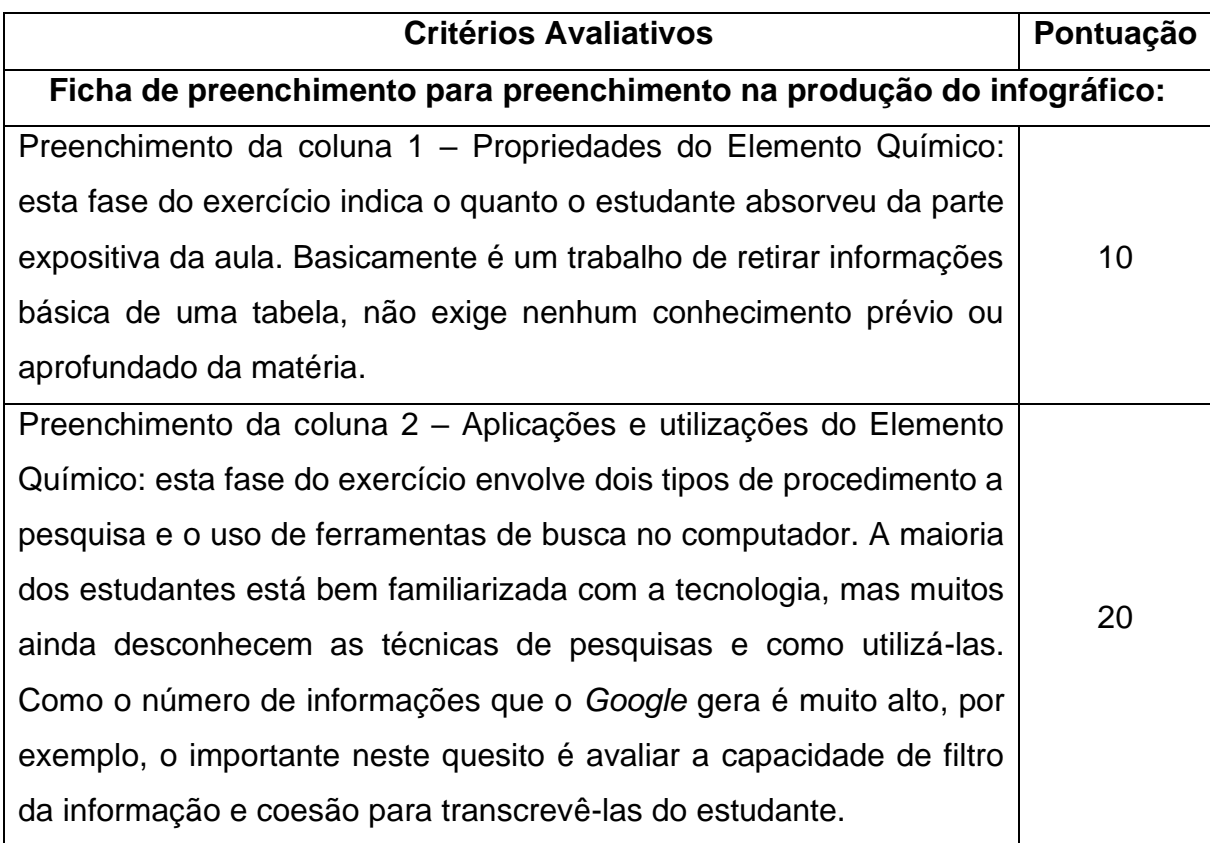

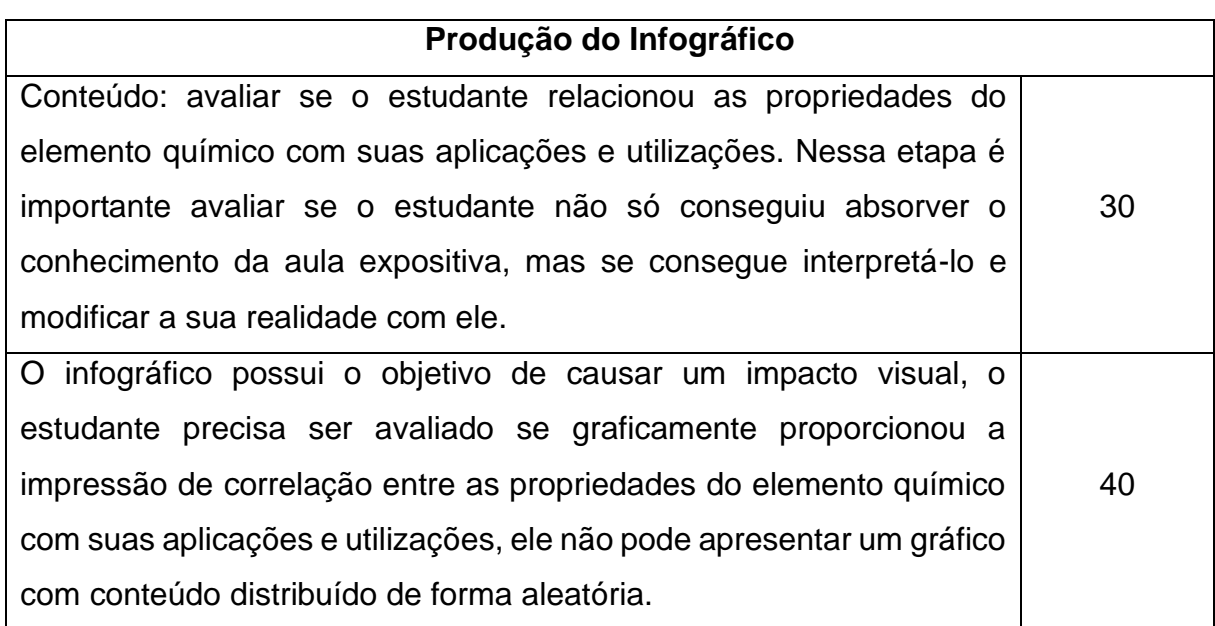

# <span id="page-18-0"></span>**3.2 Leis ponderais: uma abordagem prática (Lei de Lavoisier e Lei de Proust)**

# **3.2.1 Contexto de utilização**

Em minha prática docente, tenho observado uma dificuldade entre os estudantes, de forma geral, em entender a formação dos compostos químicos a partir de dois ou mais reagentes, bem como quais variáveis são necessárias para que as reações ocorram. O objeto de aprendizagem "Dentro das Leis", utilizado nesta sequência didática, propõe auxiliar neste entendimento por meio de animações com as Leis de Lavoisier e Proust.

A Lei de Proust determina que uma substância é sempre formada pelos mesmos elementos químicos combinados na mesma proporção em massa. A Lei de Lavoisier determina que numa reação Química a soma de massas dos reagentes é sempre igual a soma das massas dos produtos, famosa pela frase *"Na natureza nada se cria, nada se perde, tudo se transforma"*. As duas Leis citadas norteiam todo o estudo e a dinâmica do ensino da Química básica, uma vez que é por meio destas leis que os compostos se formam.

O recurso tecnológico utilizado será uma animação acessada através do navegador de internet dos computadores, chamada Dentro das Leis<sup>[3](#page-18-1)</sup>. A animação simula exercícios que exigem cálculos utilizando as Leis de Proust e Lavoisier

### **3.2.2 Objetivos**

<span id="page-18-1"></span><sup>3</sup> disponível no endereço eletrônico:

[https://www.proativa.virtual.ufc.br/objetos\\_aprendizagem/dentrodalei/DentroDasLeis.html](https://www.proativa.virtual.ufc.br/objetos_aprendizagem/dentrodalei/DentroDasLeis.html)

- Desenvolver no estudante a habilidade de aprender uma nova tecnologia que simula diversos exercícios.
- Promover no estudante agilidade na utilização do conhecimento descrito para realização de provas e testes.
- Desenvolver no estudante a capacidade de resolver exercícios utilizando a Lei de Proust pela simulação de várias equações.
- Desenvolver no estudante a capacidade de resolver exercícios utilizando a Lei de Lavoisier pela simulação de várias equações.
- Ensinar o estudante a realizar buscas na internet de uma fórmula química utilizando ferramentas de busca do tipo *Google* diante de solicitação do professor.

### **3.2.3 Conteúdo**

- Reações químicas são os resultados da transformação de ocorrida nas substâncias pelo rearranjo dos átomos modificando seu estado inicial.
- As substâncias em seu estado inicial são chamadas *reagentes* e após o rearranjo passam a ser denominadas *produtos*.
- Para que as reações químicas ocorram são necessários alguns critérios e prerrequisitos que foram elencados pelas Leis de *Proust* e *Lavoisier.*

### **3.2.4 Ano**

2º ano do Ensino Médio – nesta fase do aprendizado o estudante já desenvolveu os principais conceitos da disciplina de química, o conhecimento dos átomos e suas respectivas propriedades. Neste momento começa a aprendizagem de nível avançado do conhecimento, onde o estudante vai entender como estes átomos se combinam.

### **3.2.5 Tempo**

2 horas /aulas de 50 minutos cada uma

## **3.2.6 Previsão de materiais e recursos**

Sala de computadores com um equipamento por dupla.

Cronômetro para marcação do tempo.

Quadro expositivo de aula.

## **3.2.7 Desenvolvimento**

## **3.2.7.1 - 1ª Aula**

Com os estudantes acomodados em computadores na sala de informática o

professor inicia a aula apresentando o site "Dentro das Leis" (https://www.proativa.virtual.ufc.br/objetos\_aprendizagem/dentrodalei/DentroDasLeis .html) que será utilizado durante a aula e solicita aos estudantes que acessem para acompanhar a exposição do tema. Nos primeiros dez minutos o professor inicia a aula definindo a Lei de Proust, utilizando para isso a animação disponível no objeto de aprendizagem utilizado como mostra a Figura 3.

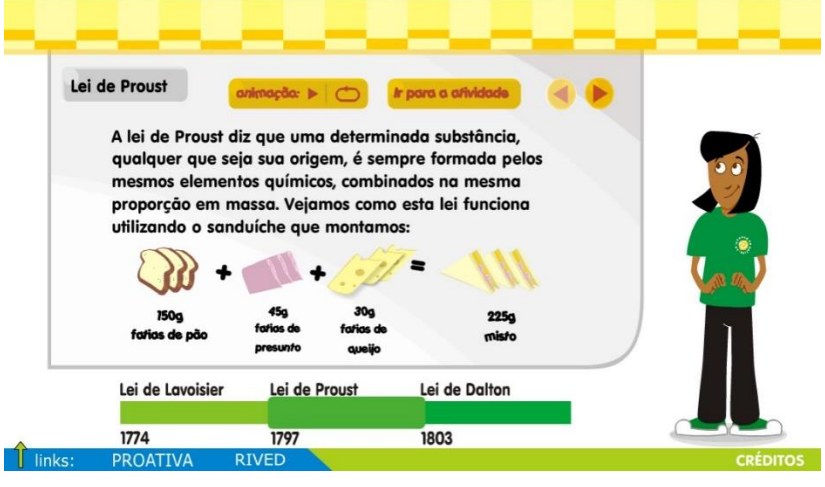

Figura 3 – Animação do objeto de aprendizagem "DentroDasLeis"

Nos quinze minutos seguintes o professor aciona o botão "Ir para a atividade" iniciando um exemplo do funcionamento do objeto de aprendizagem. O site mostrou 252 g da molécula de Ácido Clorídrico. O principal objetivo é descobrir quanto pesa cada molécula deste composto e quantas são necessárias para atingir a massa de 252 g para equilibrar a balança.

Para interagir com os estudantes, o professor solicita que os estudantes, diante do computador, descubram rapidamente a fórmula Química do Ácido Clorídrico, eles precisam chegar à conclusão que seja HCl. Para motivar os estudantes mais ainda, o professor determina que um estudante consulte a massa atômica do Hidrogênio (H) e outro estudante a massa atômica do Cloro (Cl) em alguma tabela periódica na internet mesmo. Os estudantes precisam concluir que a massa do Hidrogênio é 1 grama e do Cloro 35 gramas. Posteriormente o professor resolve o exemplo proposto pelo site, como mostra a Figura 4.

*Fonte: Castro, 2020.*

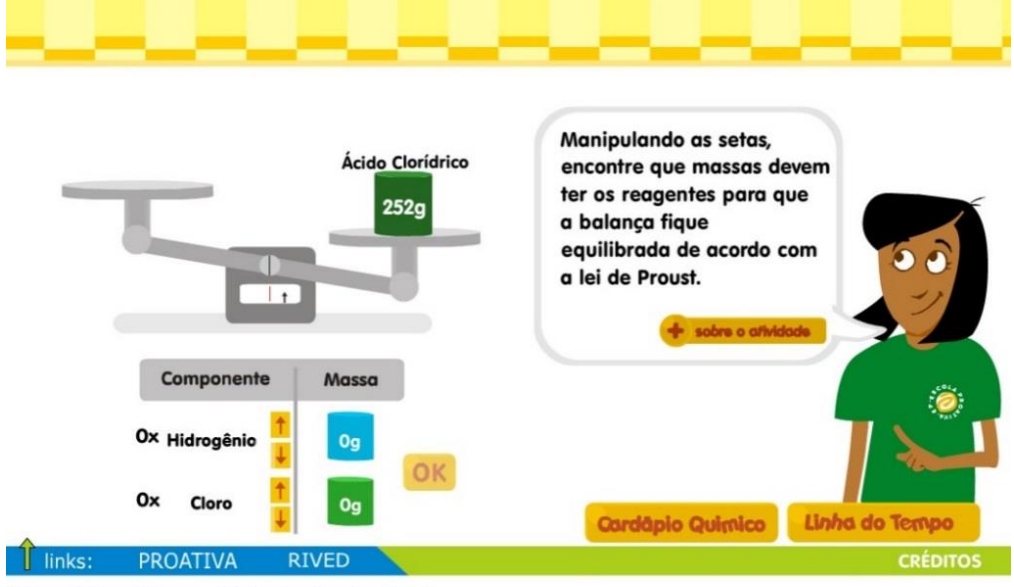

Figura 4 – Exercício gerado pelo site DentroDasLeis e resolvido pelo professor

M<sub>Cl</sub>= 35 g (fonte: Tabela Periódica) Fórmula do Ácido Clorídrico: HCI Cálculo da Massa: (1 átomo de H x 1g) +(1 átomo de Cl x 35g)  $M_{HCl} = (1 + 35) g = 36 g$ Quantas moléculas de HCI possuem em 252 g?  $252 g / 36 g = 7$ Portanto precisamos de 7 átomos de H e 7 átomos de Cl

*Fonte: Castro, 2020.*

O professor continua a demonstração colocando 7 átomos de Hidrogênio e 7 átomos para o Cloro e mostra que a ferramenta calcula o valor da massa automaticamente de cada elemento envolvido no problema à medida que se aumenta ou diminui o número de átomos como mostra Figura 5.

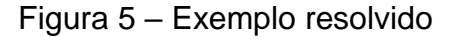

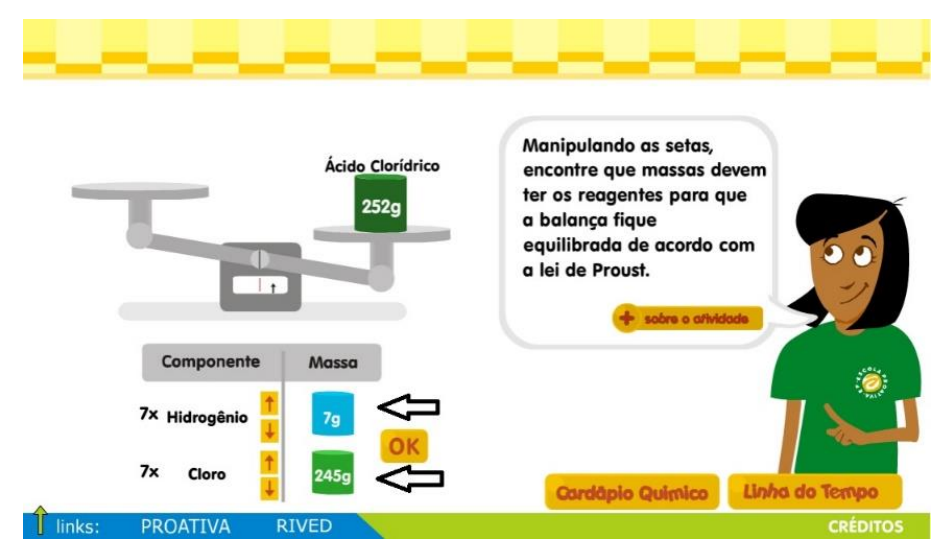

O professor demonstra que ao clicar no botão "OK" os pesos se equilibram na balança, como pode ser observado na Figura 6.

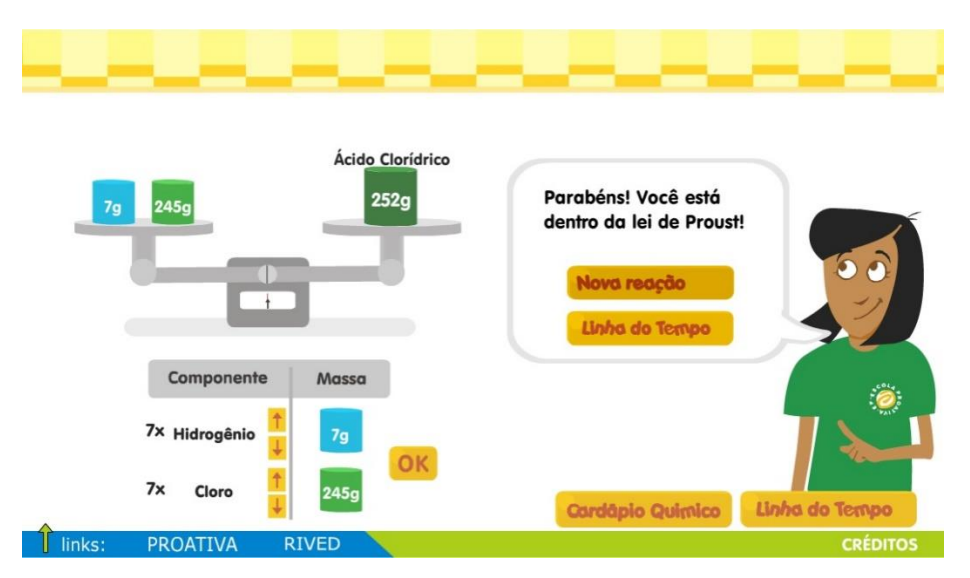

Figura 6 – Finalização exemplo mostrando a balança equilibrada

Para finalizar o professor mostra as demais funções disponíveis na ferramenta. "Nova reação" apresenta um novo exemplo de composto, "Cardápio Químico" mostra as massas atômicas de todos os compostos e de seus respectivos átomos formadores como pode ser observado na Figura 7 e a "Linha do Tempo" volta ao início na parte de introdução dos conceitos.

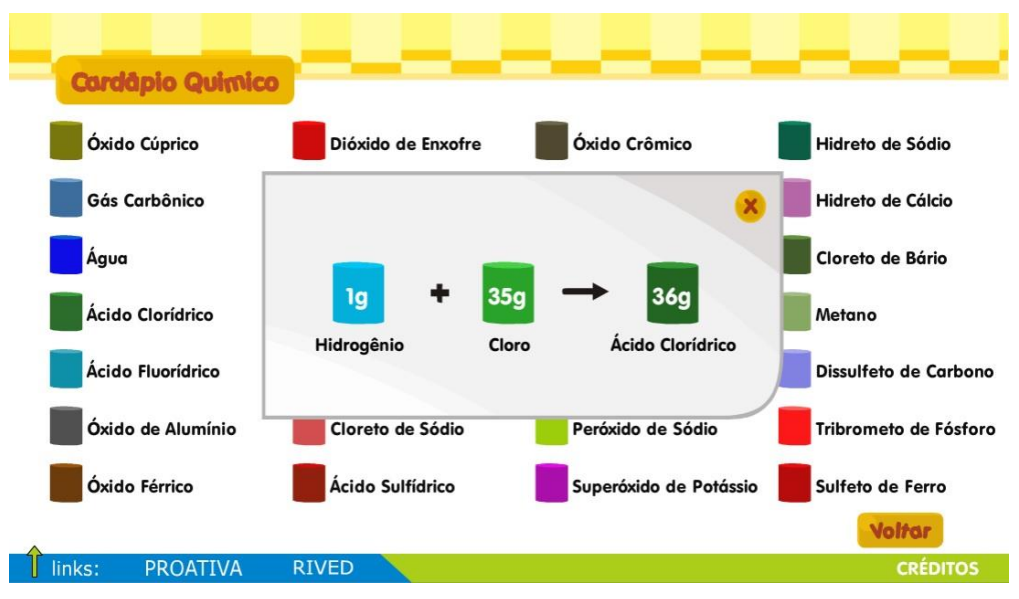

Figura 7 – Função: Cardápio Químico

*Fonte: Castro, 2020.*

*Fonte: Castro, 2020.*

A segunda parte da aula é muito parecida com a primeira, pois utiliza a mesma ferramenta com outro tema, a Lei de Lavoisier. Os estudantes devem continuar na sala de informática para acompanharem a aula no computador.

Nos próximos dez minutos da aula o professor utiliza a animação disponível no site para definir o conceito da Lei de Lavoisier, como pode ser visto Figura 8.

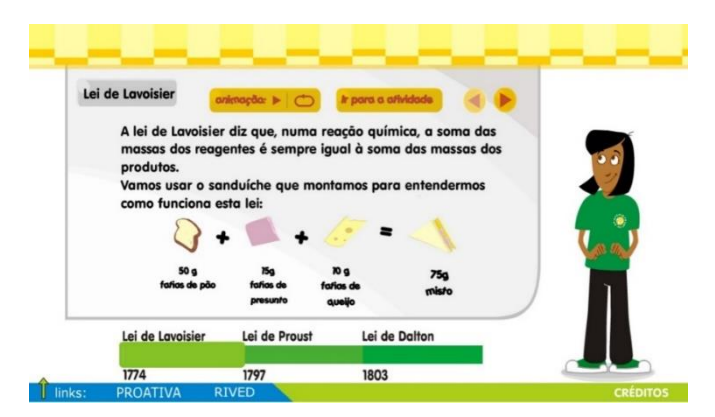

Figura 8 - Conceitos da Lei de Lavoisier

*Fonte: Castro, 2020.*

Nos quinze minutos seguintes o professor inicia a demonstração do funcionamento do objeto de aprendizagem aplicado à Lei de Lavoisier. A partir dos produtos e reagentes fornecidos, escolhe-se a reação que deseja montar de modo que a balança seja equilibrada. As caixinhas dos reagentes e a dos produtos devem ser arrastadas aos seus respectivos pratos. Em seguida, deve ser verificado se as massas atendem à Lei de Lavoisier.

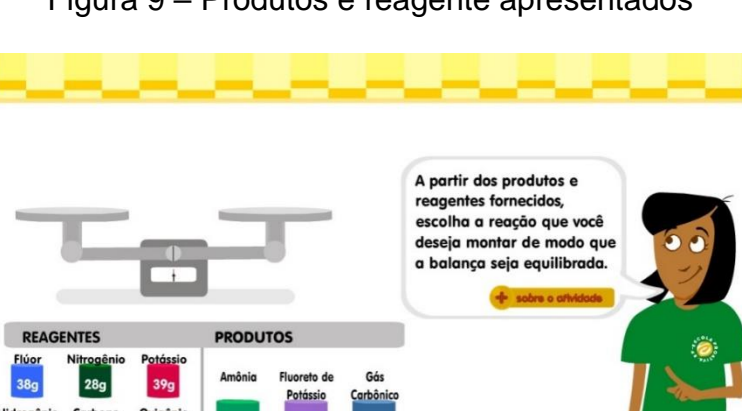

Figura 9 – Produtos e reagente apresentados

*Fonte: Castro, 2020.*

O professor começa a demonstração e escolhe a Amônia como produto do exemplo, mostrado na Figura 9, e arrasta a caixinha para o prato dos produtos da balança. Para estimular a interação dos estudantes, o professor solicita que os estudantes, diante do computador, descubram rapidamente a fórmula Química da Amônia, concluindo que é NH3.

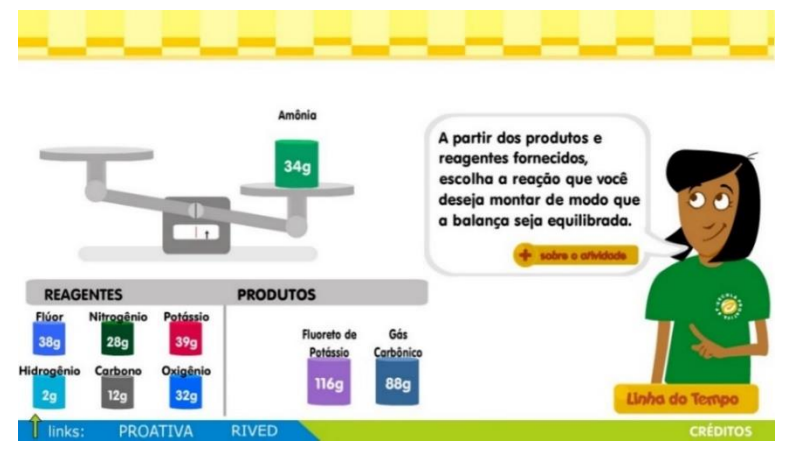

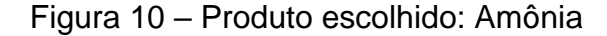

Para equilibrar a balança o professor orienta que é preciso arrastar os reagentes daquele produto na mesma quantidade de massa, no caso Nitrogênio e Hidrogênio, como mostra a Figura 10. O professor deve ressaltar que é preciso fazer o procedimento de arrastar a caixinha do Hidrogênio para o prato dos reagentes três vezes, pois a fórmula é composta por três Hidrogênios, como mostra a Figura 11.

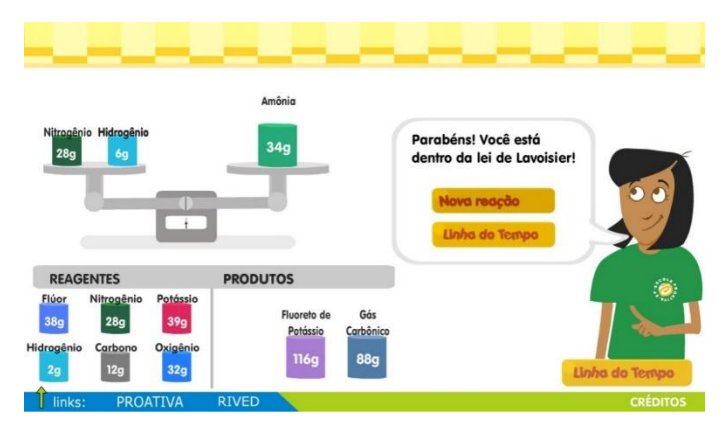

Figura 11 – Balança equilibrada entre produtos e reagentes

*Fonte: Castro, 2020.*

*Fonte: Castro, 2020.*

#### **3.2.7.2 - 2ª Aula**

O professor deve organizar na segunda aula uma atividade prática avaliativa para os estudantes. Para isso, divide a turma em duplas para promover um torneio entre os estudantes.

O professor orienta como vai funcionar a competição:

- Os estudantes podem utilizar todos os recursos que disponibilizarem para consulta (internet, calculadora, papel, caneta etc.).

- Cada dupla é chamada isoladamente, ao sinal do professor, começa a resolver um problema da Lei de Proust sorteado pela ferramenta "Dentro das Leis". O professor mede o tempo que cada dupla gastou para chegar ao equilíbrio da reação e anota.

- O cronômetro é zerado e a mesma dupla começa a resolver um desafio da Lei de Lavoisier também sorteado pela ferramenta "Dentro das Leis", com o tempo novamente marcado pelo professor.

O tempo máximo para cada dupla em cada exercício deverá ser de dois minutos, se os estudantes não conseguirem resolver o problema, o professor chama a próxima dupla ou passa para o problema da próxima Lei e deverá avaliar o comportamento dos estudantes diante da situação.

O procedimento deve ocorrer para todas as duplas formadas na turma.

Durante o exercício o professor deve estar com uma ficha como a do modelo da Figura 12 para anotar o tempo e as observações comportamentais de cada dupla, deve tomar o cuidado de anotar os pontos positivos individuais de cada estudante.

Figura 12 – Ficha para acompanhamento de avaliação dos estudantes

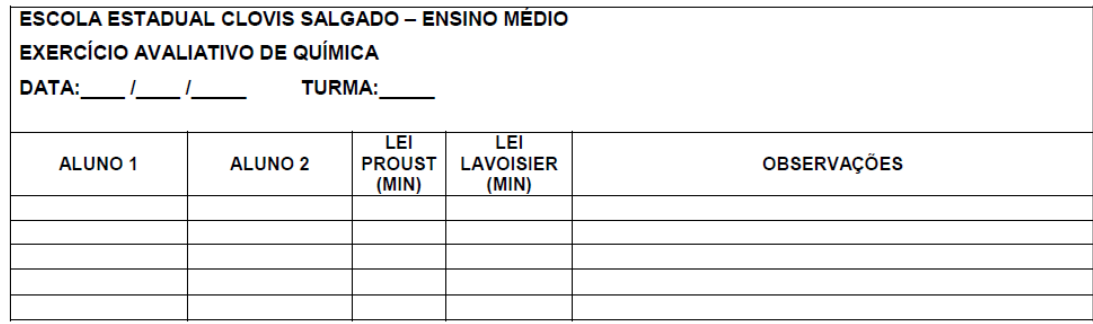

Depois de anotar todos os tempos, o professor deve organizar um *Ranking* em ordem crescente de tempo para cada exercício, Lei de Proust e Lei Lavoisier, apresentar para estudantes como forma de estimulá-los.

No momento próprio e destacado, o professor deve elogiar e incentivar os estudantes que se destacaram para que perseverem e continuem cada vez mais se esforçando. Com a mesma ênfase, calor e respeito transmitir aos estudantes que não obtiveram os melhores resultados os pontos que previamente tomou o cuidado de anotar. Dessa forma o estudante por menos que tenha feito perceberá que foi observado e teve o reconhecimento do professor.

#### **3.2.8 Avaliação**

A avaliação dos estudantes será feita ao longo da terceira aula, durante a execução da atividade avaliativa, o professor deve registrar as observações sobre cada estudante. O Estudante será avaliado segundo os critérios relacionados no quadro seguinte:

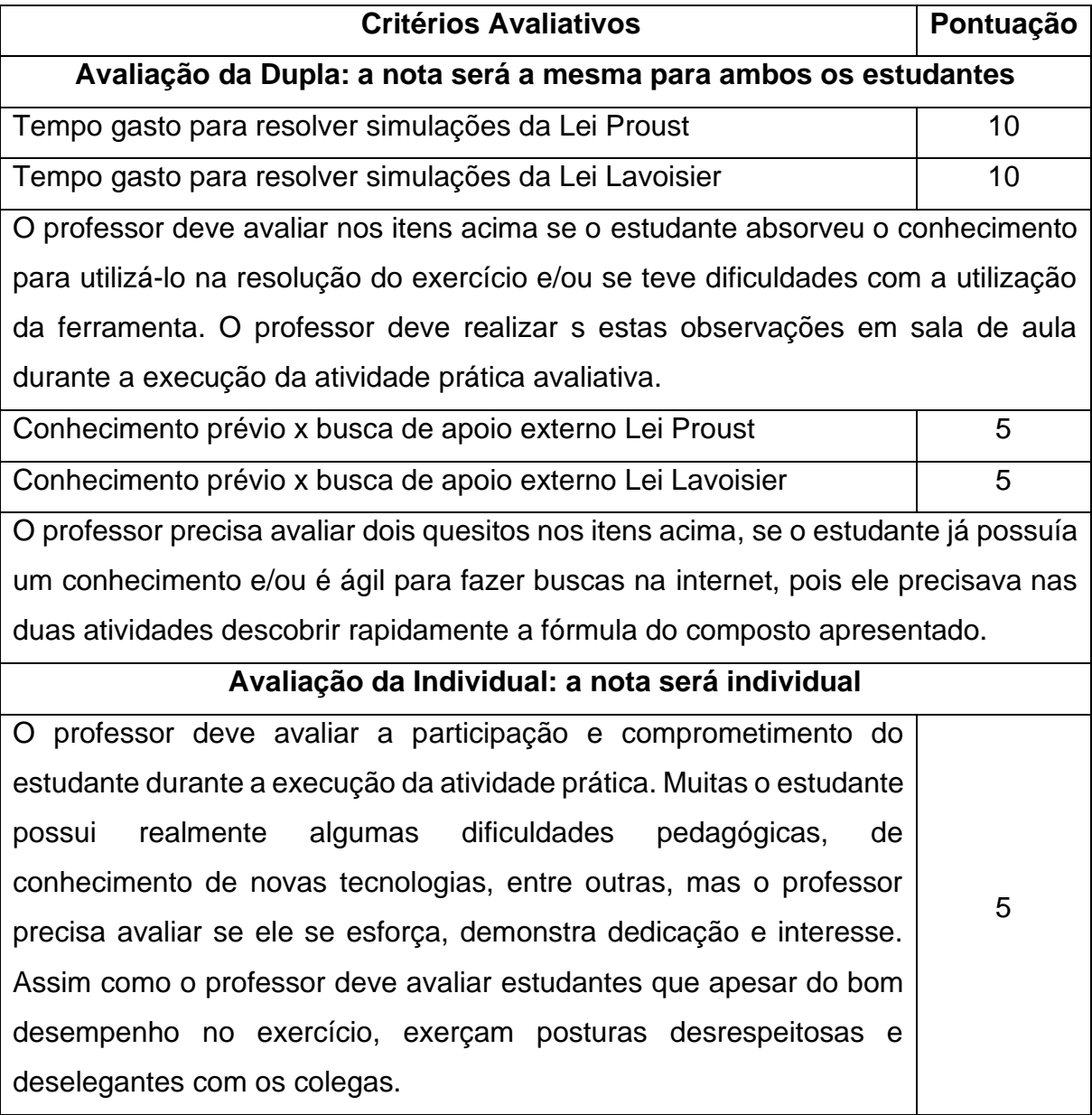

### <span id="page-27-0"></span>**3.3 Química: cada elemento um flash**

#### **3.3.1 Contexto de utilização**

A sequência didática será utilizada em turmas do Ensino Médio, em uma escola estadual de Belo Horizonte. A atividade propõe motivar o interesse dos estudantes pela disciplina de Química.

O recurso utilizado para tal motivação será o computador, muitas vezes estas máquinas que produzem transformação de dados para alcançar um determinado objetivo, tão comum no cotidiano das pessoas não são usadas de forma atraente para produzir como resultado um aprendizado de qualidade. Apesar de parecer simples, a pesquisa e busca de informações pela internet requer critérios e técnicas de filtragem para obtenção dos dados úteis.

A atividade aborda a necessidade e a utilização dos principais elementos químicos no cotidiano. Os estudantes irão sortear o elemento que irão trabalhar. A proposta final será um texto no formato científico para uma notícia de jornal/revista supondo a ideia que este elemento não existe mais no planeta.

O trabalho com essa temática se justifica para minimizar a dificuldade dos estudantes com a Química. A ideia é um convite aos estudantes a compreender o universo ao redor mostrando a importância do estudo da Química.

Portanto, a turma deve chegar à conclusão que é impossível vivermos sem os principais elementos químicos, oxigênio, alumínio, ferro etc.

A proposta desta aula é para estudantes que já tiveram contato com a disciplina em outras oportunidades, visa fixar os conceitos ora ministrados e tirar dúvidas.

#### **3.3.2 Objetivos**

- Desenvolver no estudante a capacidade de realizar pesquisas referentes ao uso e importância dos elementos químicos para os seres humanos usando ferramentas de busca pelo computador.
- Ensinar a utilização pelos estudantes de critérios e ferramentas de filtragem de informação para adquiri conhecimento organizado e conciso na internet.
- Desenvolver no estudante a capacidade de realizar pesquisa na internet sobre a relação externa de um determinado tema.
- Desenvolver no estudante a capacidade de realizar pesquisa na internet sobre a formatação de um artigo de jornal / revista
- Desenvolver no estudante a capacidade de produzir um texto no formato científico

para uma notícia de jornal/revista com a resolução de um problema hipotético: a falta de um elemento químico no planeta.

- Desenvolver no estudante a capacidade compreender as aplicações das propriedades químicas e físicas de um elemento no cotidiano.
- Produzir no estudante a capacidade de interpretar um texto diante de um conhecimento prévio.
- Produzir no estudante a capacidade de interpretar um texto e conseguir aviá-lo imparcialmente dentro de critérios pré-estabelecidos.

# **3.3.3 Conteúdo**

- Organização da Tabela Periódica: Metais, Ametais e Gases Nobres;
- Propriedades Químicas dos elementos (raio atômico, energia de ionização, eletronegatividade, eletropositividade e eletroafinidade).
- Propriedades Físicas (ponto de fusão e ebulição, densidade e volume atômico)

## **3.3.4 Ano**

Estudantes Ensino Médio em geral, por ser um conteúdo base para todos os outros de química é interessante ele sempre ser revisado ao longo de todo o Ensino Médio.

## **3.3.5 Tempo estimado**

3 aulas com 50 minutos cada.

## **3.3.6 Previsão de materiais e recursos**

Sala de aula com quadro expositor.

Sala equipada com data show para apresentação e computador.

Caderno para anotações e elaboração de atividades.

## **3.3.7 Desenvolvimento**

## **3.3.7.1 - 1ª Aula**

O professor deve apresentar uma exposição de vinte minutos demonstrando a Classificação da Tabela Periódica em Metais, Ametais, Gases Nobres e Hidrogênio. Deve ressaltar o conceito e a função deste modo de classificação e citar os principais elementos de cada grupo.

Posteriormente, o professor deve apresentar uma exposição de trinta minutos sobre a temática das propriedades Químicas dos elementos que são elas:

- 1 Raio atômico
- 2 Energia de ionização
- 3 Eletronegatividade
- 4 Eletropositividade
- 5 Eletroafinidade

O professor deve conceituar cada uma das propriedades químicas, posteriormente mostrar como é a ordem crescente/descrente na Tabela Periódica e explicar o funcionamento do aumento ou diminuição desta propriedade. A seguir, a apresentação expositiva do conteúdo do Raio atômico para exemplificação na Figura 13 (Fogaça, 2020).

### Figura 13 – Exemplo de exposição das Propriedades Química: Raio atômico

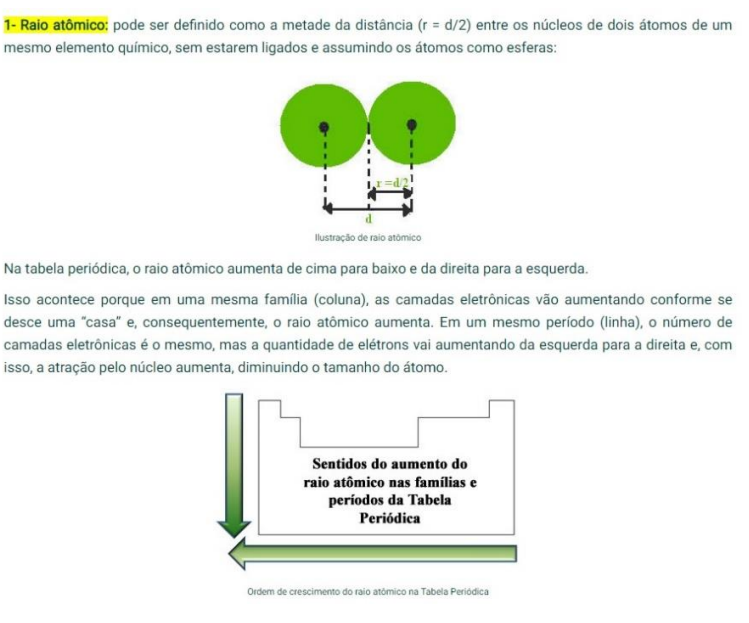

*Fonte: Fogaça, 2020.*

#### **3.3.7.2 - 2ª Aula**

O professor continua os primeiros vinte minutos da segunda aula explicando sobre o conteúdo propriedades físicas dos elementos químicos. São elas:

- 1 Ponto de fusão e ebulição
- 2 Densidade
- 3 Volume atômico

O professor deve conceituar cada propriedade física, posteriormente mostrar como é a ordem crescente/descrente na Tabela Periódica e explicar o funcionamento do aumento ou diminuição desta propriedade. A seguir, a apresentação expositiva do conteúdo do Raio atômico para exemplificação na Figura 14 (Fogaça, 2020).

#### Figura 14 – Exemplo de exposição das Propriedades Físicas: Ponto de Fusão e Ebulição

O ponto de fusão e ebulição são, repectivamente, as temperaturas em que os materiais passam do estado sólido para o líquido e do estado líquido para o gasoso ou a temperatura máxima em que o líquido pode permanecer nesse estado físico em uma determinada pressão.

Os pontos de fusão e ebulicão dos elementos químicos da Tabela Periódica variam de acordo com os seus números atômicos, o que significa, então, que são propriedades periódicas.

Na Tabela Periódica, a ordem de crescimento das temperaturas de fusão e ebulição dos elementos químicos segue o seguinte esquema de setas:

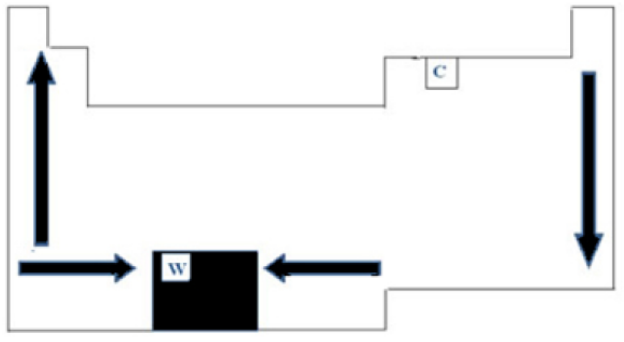

Crescimento do ponto de fusão e de ebulição na Tabela Periódica

*Fonte: Fogaça, 2020.*

Nos quinze minutos seguintes de aula, o professor fará um sorteio, entre os estudantes, dos elementos químicos disponíveis em uma caixa. Dentro da caixa deverá conter papéis com os símbolos dos elementos químicos. Cada estudante retira um papel com um símbolo para realizar a atividade prática a ser proposta. O professor deverá distribuir para os estudantes uma ficha para preenchimento como a do modelo mostrado na Figura 15 de orientação na produção da atividade avaliativa orientada a seguir.

Em seguida, os estudantes devem ser orientados a preencher a ficha de acordo com o elemento químico que receberam. O professor divide a sala em duplas e orienta os estudantes a usarem os smartphones e uma ferramenta de busca como o *Google* para auxiliarem na pesquisa sucinta necessária para preenchimento da ficha que receberam. O professor deve orientar que o preenchimento da primeira coluna deverá ser feito com os dados das propriedades do elemento químico que cada um recebeu e a segunda coluna com suas aplicações e utilizações no cotidiano.

#### Figura 15 – Ficha para preenchimento de orientação na produção da atividade avaliativa

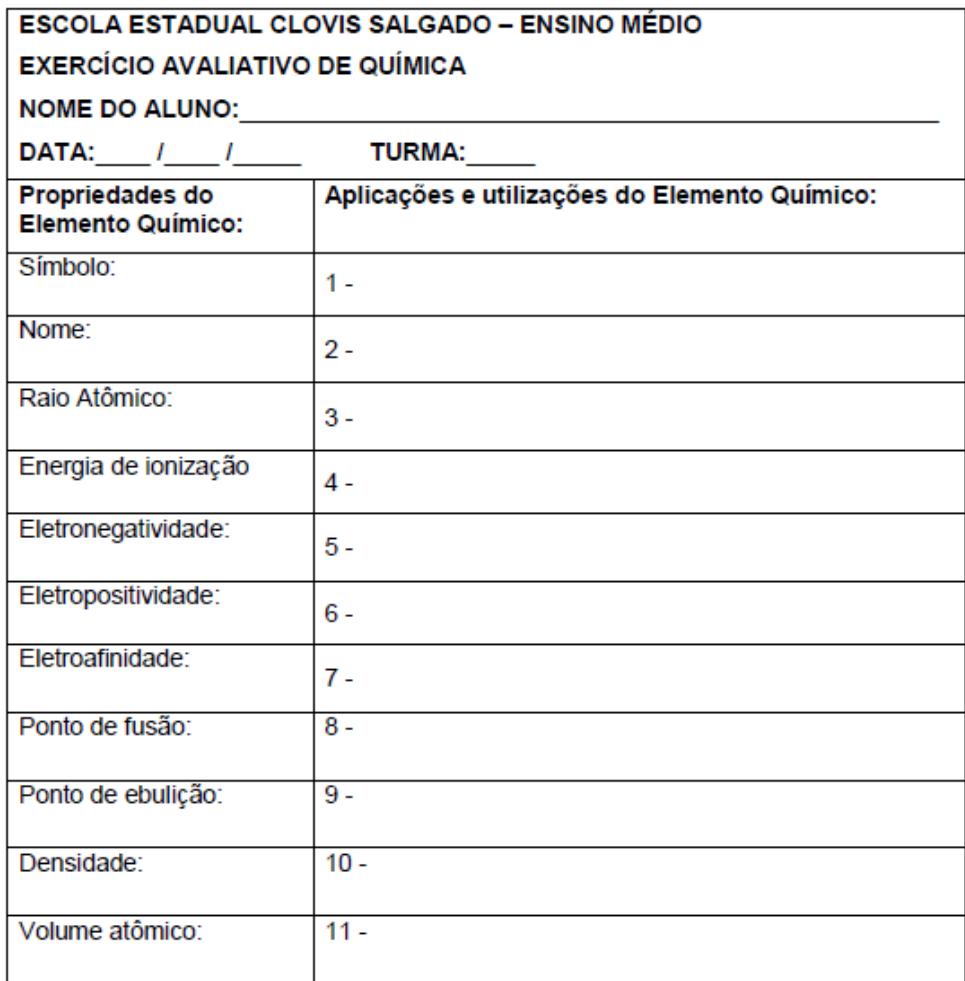

Nos últimos quinze minutos, o professor solicita que os estudantes que não terminaram o preenchimento da ficha parem e concluam em casa como tarefa extraclasse. O professor inicia então o detalhamento da atividade prática que também será extraclasse. Com a ficha preenchida, diante das informações sobre o elemento químico, a proposta é que cada estudante redija um texto dissertativo nos moldes de uma notícia de jornal/revista com aproximadamente 400 palavras, bem criativo supondo que seu elemento químico desapareceu do planeta. Mostrando como nós nos adaptaríamos a falta deste elemento. O professor deve ressaltar que o texto precisa ter coerência dentro da ideia proposta pelo autor, a dissertação não pode se auto contrariar por mais fantasioso que seja. O professor deve orientar os estudantes a levarem seus textos impressos na aula seguinte juntamente com as fichas preenchidas.

#### **3.3.7.3 - 3ª Aula**

O professor deve começar a aula recolhendo os textos e as fichas de todos os estudantes e explicar que os estudantes serão chamados individualmente a frente da turma para ler o texto de um colega e tecer avaliações sobre o mesmo.

O professor precisa ressaltar que o estudante deve primeiro se apresentar, depois apresentar o colega que é autor do texto que será lido. Deve-se orientar o estudante sobre os critérios de avaliação, os critérios técnicos são coerência dentro da proposta já discutida e concisão que é a capacidade de o estudante escrever com clareza, precisão e brevidade.

A criatividade será um critério subjetivo, é importante ressaltar para os estudantes que o avaliador deverá exprimir sua opinião, mesmo que ela seja desgostosa, deverá ser motivada, pois os argumentos que serão avaliados.

O professor deve ter em mãos uma ficha avaliativa conforme o modelo mostrado na Figura 16 para cada estudante.

Figura 16 – Ficha para avaliação dos estudantes pelo professor

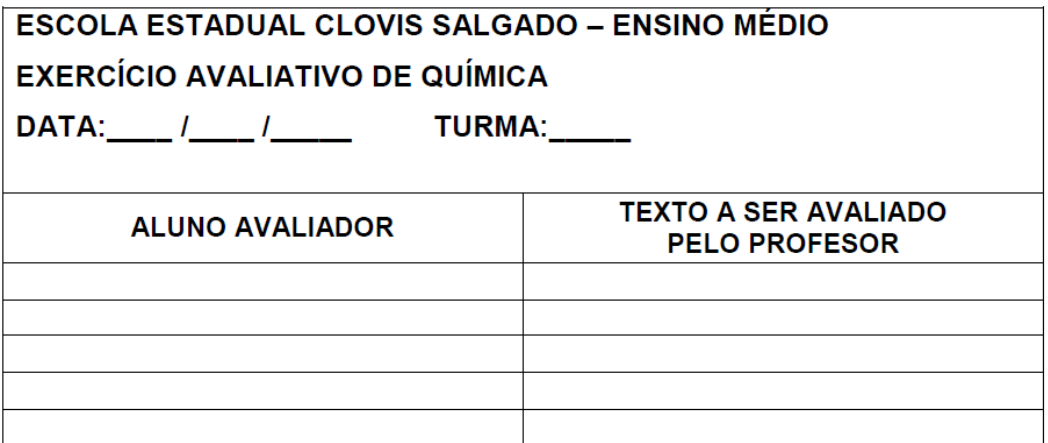

#### **3.3.8 Avaliação**

O estudante será avaliado como *Avaliador* durante sua apresentação na terceira aula em 50 pontos e como *Autor* por meio do texto que produziu em 50 pontos. A avaliação dos estudantes será realizada ao longo da terceira aula, durante a execução da atividade avaliativa, o professor deve registrar as observações sobre cada estudante avaliador e cada texto na ficha mostrada no modelo da Figura 16. Posteriormente o professor corrobora as anotações em sala de aula com os critérios elencados no quadro abaixo:

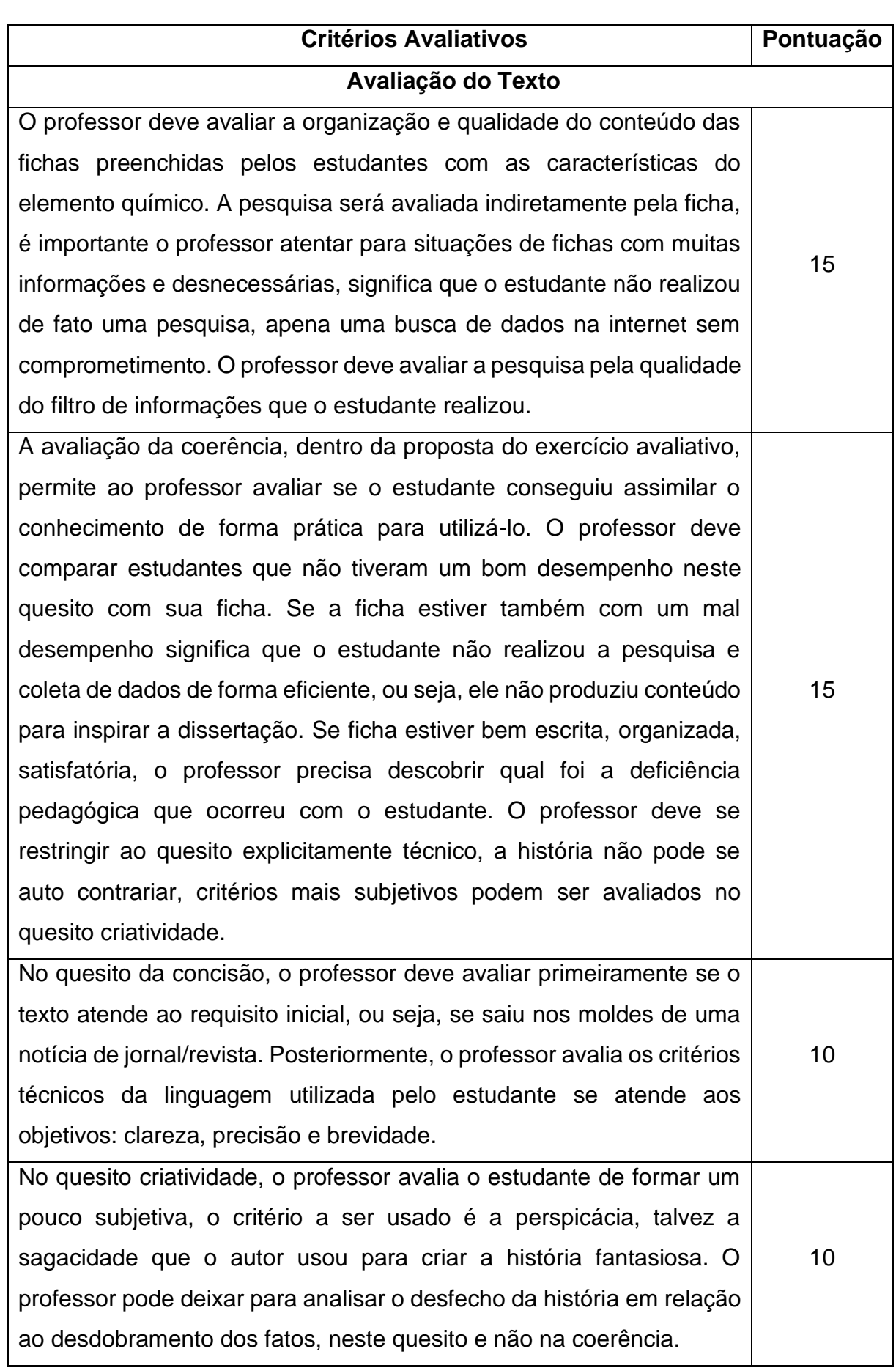

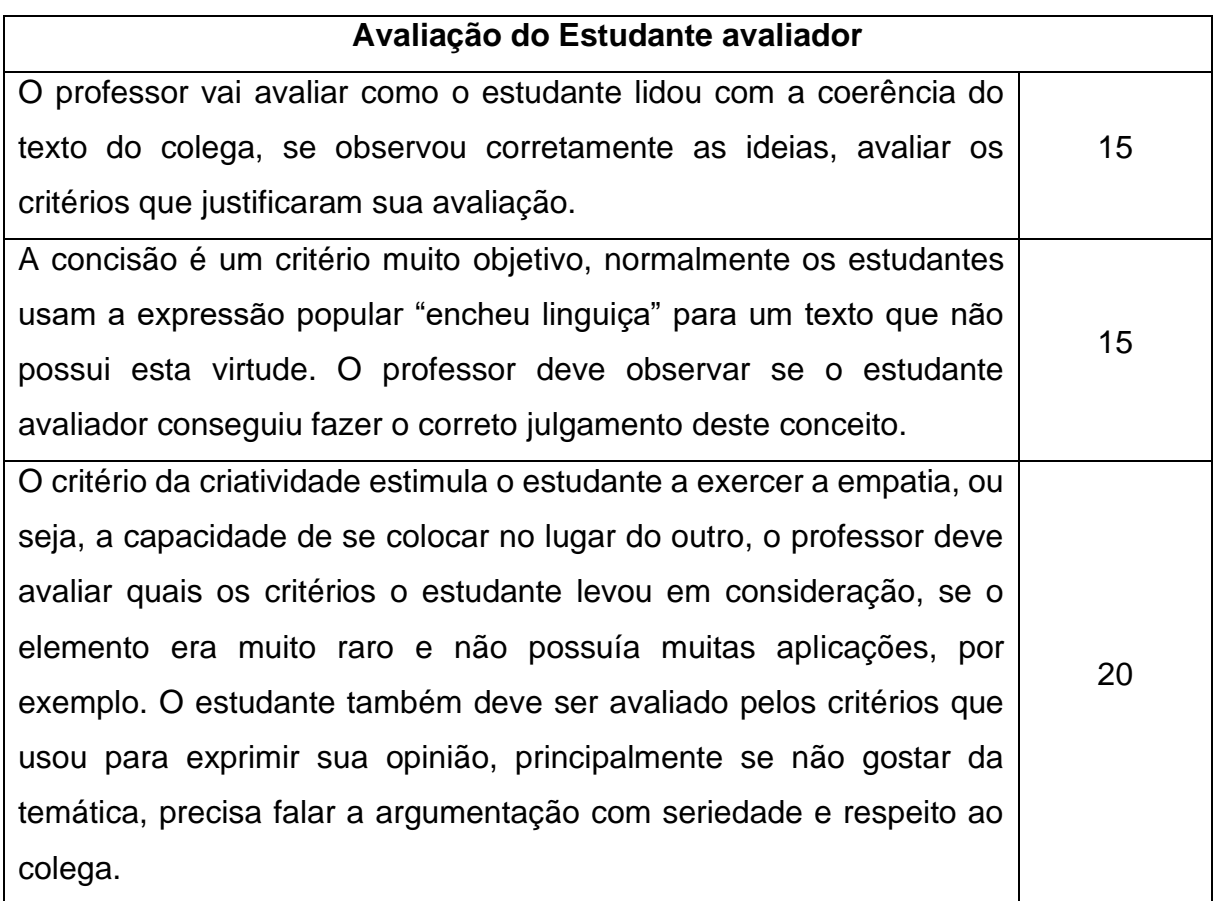

### <span id="page-34-0"></span>**3.4 Acertando o nome dos hidrocarbonetos**

### **3.4.1 Contexto de utilização**

A Química orgânica é a parte da Química que estuda os compostos do carbono. Os hidrocarbonetos são compostos constituídos exclusivamente de carbono e hidrogênio unidos por ligações covalentes. Esta é uma temática desgastante para os estudantes, muitos nomes para identificar diante das fórmulas, que por sua vez possuem pequenas variações de uma para outra.

A diferença entre um Hidrocarboneto e outro consistem no número de átomos de carbono na cadeia no tipo de ligações covalentes que os átomos de carbono fazem entre si.

As nomenclaturas, fórmulas e reações Químicas envolvendo os hidrocarbonetos são largamente "cobrados" no exame do ENEM e demais vestibulares e teste que os estudantes do Ensino Médio venham a realizar.

A principal fonte de *Hidrocarbonetos* é o petróleo. Seus derivados fazem parte do cotidiano dos estudantes, pois, além dos combustíveis, já citados, temos ainda a parafina, o plástico, a borracha, o isopor e muitos outros. A maioria dos combustíveis de uso diário consiste em misturas de hidrocarbonetos derivados do petróleo.

O recurso tecnológico a ser utilizado para otimizar o aprendizado é um aplicativo, que deve ser previamente instalado nos computadores, chamado MUAN (Manipulador Universal de Animações). Aproveitando o gosto dos estudantes por desenhos animados, o professor utiliza da proposta de criar animações dentro do tema exposto.

### **3.4.2 Objetivos**

- Desenvolver no estudante a habilidade de aprender uma nova tecnologia, no caso a realização de uma animação através do aplicativo MUAN.
- Promover no estudante agilidade na utilização do conhecimento descrito para realização de provas e testes.
- Compreender a nomenclatura de um composto orgânico diante da fórmula estrutural.
- Determinar a fórmula estrutural de um composto orgânico a partir de sua nomenclatura.

### **3.4.3 Conteúdo**

- Nomenclatura dos compostos orgânicos segundo à IUPAC<sup>[4](#page-35-0)</sup>.
- Montagem das fórmulas estruturais dos compostos orgânicos

### **3.4.4 Ano**

3º Ano do Ensino Médio – o conteúdo do último ano do Ensino Médio é dedicado exclusivamente ao estudo dos compostos de Química Orgânica.

### **3.4.5 Tempo estimado**

4 horas / aulas, cada uma de 50 minutos

### **3.4.6 Previsão de materiais e recursos**

Sala de computadores com um equipamento por dupla.

Quadro expositivo de aula.

### **3.4.7 Desenvolvimento**

### **3.4.7.1 - 1ª Aula**

O professor deve iniciar uma exposição com os conceitos das principais ligações dos composto orgânicos entre os átomos de Hidrogênio, Carbono, Oxigênio e Nitrogênio.

Posteriormente, deve demonstrar as três partes básicas que formam a

<span id="page-35-0"></span><sup>4</sup> IUPAC – União Internacional de Química Pura e Aplicada é uma organização não governamental internacional dedicada ao avanço da química.

nomenclatura dos Hidrocarbonetos e suas respectivas fórmulas estruturais, como segue a explicação.

O prefixo indica a quantidade de carbonos na cadeia principal. A parte intermediária da nomenclatura trata do tipo de ligação entre os átomos de Carbono (dupla, tripla etc.). O sufixo indica a função que o composto orgânico pertence. Para compostos cíclicos deve-se adicionar o prenome ciclo.

Para melhor visualização dos estudantes o professor pode apresentar um quadro resumo com as principais funções orgânicas, como o do exemplo mostrado na Figura 17.

| Nomenclatura                                     |                                        |                      |                                    |
|--------------------------------------------------|----------------------------------------|----------------------|------------------------------------|
| Prefixo<br>(nº de carbonos)                      | Intermediário<br>(Saturação da cadeia) | Sufixo<br>(função)   | Estrutura do<br>grupo<br>funcional |
| $1 C \rightarrow M E T$<br>$2 C \rightarrow E T$ | Saturadas $\rightarrow$ AN             | Hidrocarbonetos<br>Ω | C, H                               |
| $3 C \rightarrow PROP$                           | Insaturadas                            | Álcool               | $c$ — OH                           |
| $4 C \rightarrow BUT$                            | 1 dupla → EN                           | OL.                  |                                    |
| $5 C \rightarrow PENT$                           | 2 duplas $\rightarrow$ DIEN            | Aldeído              |                                    |
| $B C \rightarrow HEX$                            | 3 duplas $\rightarrow$ TRIEN           | AL                   |                                    |
| $7 C \rightarrow HEPT$                           | 1 tripla $\rightarrow$ IN              | Cetona               |                                    |
| $B C \rightarrow O C T$                          | 2 triplas $\rightarrow$ DIIN           | ONA                  |                                    |
| $9 C \rightarrow NON$                            | 3 triplas $\rightarrow$ TRIIN          |                      |                                    |
| 10 C $\rightarrow$ DEC                           | 1 dupla e 1 tripla → ENIN              | Ácido carboxílico    |                                    |
| 11 C $\rightarrow$ UNDEC                         |                                        | ÒICO                 |                                    |

Figura 17 – Principais funções orgânicas

#### *Fonte: Ferreira, 2018.*

O professor deve demonstrar exemplos de desenvolvimento da fórmula estrutural de um composto orgânico a partir da nomenclatura dada e o contrário, formar a nomenclatura observando a fórmula estrutural do composto orgânico.

#### **3.4.7.2 - 2ª Aula**

Com os estudantes acomodados em computadores na sala de informática, o professor orienta os estudantes a acessarem um aplicativo, que deve ser previamente instalado nos computadores, chamado MUAN<sup>[5](#page-36-0)</sup>. Durante trinta e cinco minutos, o professor fará a simulação de criação de uma animação, orientando os estudantes no

<span id="page-36-0"></span><sup>5</sup> MUAN (Manipulador Universal de Animações) é um software para animações quadro-a-quadro (stop motion).

uso do aplicativo. A animação da simulação será utilizada na atividade prática avaliativa da terceira aula. Portanto, o professor precisa preparar algumas imagens de fórmulas de compostos estruturais aleatórios. Um exemplo de animação e de fórmulas pode ser acessado no canal do YouTube da professora Rivane: https://www.youtube.com/watch?v=\_w7jz35-3ag.

O resultado da demonstração deve ser uma animação que mostre 8 a 10 fórmulas estruturais de hidrocarbonetos, cada uma num espaço de tempo de 5 a 8 segundos.

Nos quinze minutos finais da aula, o professor deve orientar como será a atividade prática avaliativa. Cada estudante deverá separar 3 imagens com a nomenclatura de Hidrocarbonetos aleatórios. O estudante deverá ser orientado a realizar o download do aplicativo MUAN e instalá-lo em seu computador para realizar uma animação como a que foi simulada, porém com as imagens das 3 nomenclaturas de Hidrocarbonetos aleatórios que escolheu e cada uma deve ser mostrada num espaço de tempo de 1 minuto. Os estudantes devem ser orientados a enviar suas animações para o professor com seu nome e número correspondente do livro de chamada.

O professor pode deixar em aberto o uso de outras tecnologias e/ou ferramentas para a produção da animação que seja da preferência do estudante, desde que o produto contenha todos os requisitos expostos.

O professor deve ressaltar que cada estudante precisa manter sigilo sob as nomenclaturas de Hidrocarbonetos que escolheram, pois o exercício prático avaliativo usará as animações dos estudantes trocadas entre eles.

#### **3.4.7.3 - 3ª e 4ª Aulas**

Como a atividade prática avaliativa é prolongada, o professor deve separar um dia em que suas aulas sejam geminadas para permitir a continuidade.

O professor deve preparar a sala de informática com todas as animações dos estudantes enviadas previamente de forma a acessá-las rapidamente durante o exercício.

O professor inicia a aula distribuindo uma folha para cada estudante preencher durante a execução do exercício como a do modelo da Figura 18.

#### Figura 18 – Ficha para preenchimento durante a execução do exercício de **Hidrocarbonetos**

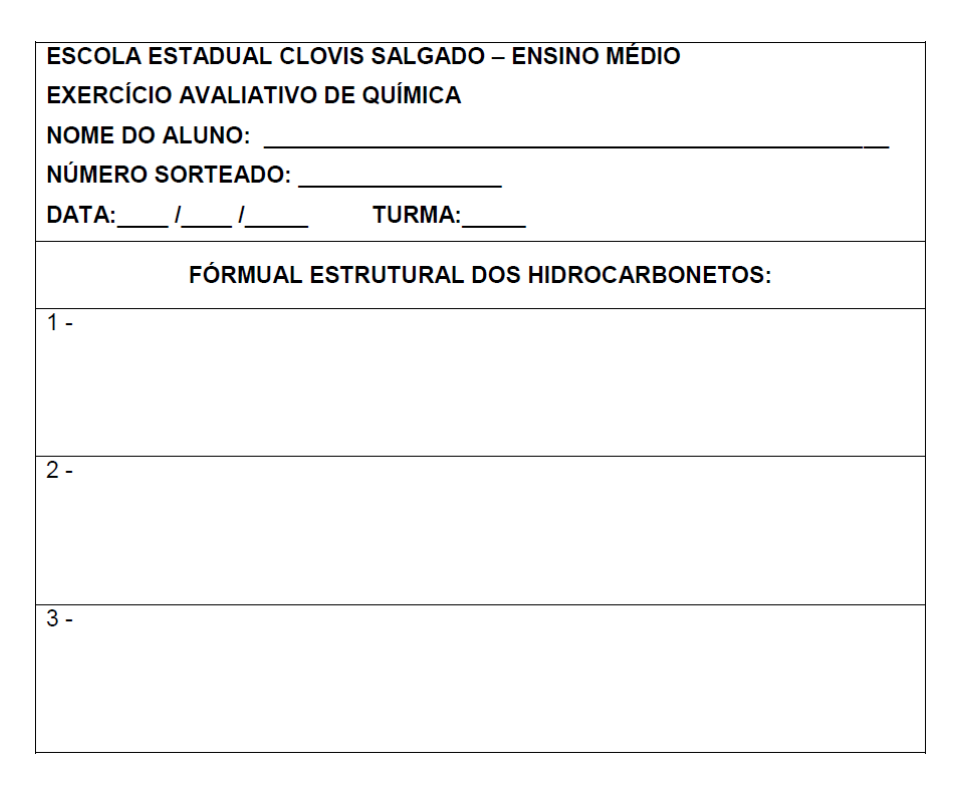

O professor fará um sorteio, dentro de uma caixa deverá conter papéis com os números do livro de chamada dos estudantes. Cada estudante retira um papel com um número para realizar a atividade prática a ser proposta, ressalvado que nenhum estudante pode ficar com seu próprio número.

O professor começa então as orientações, ele irá chamar cada estudante individualmente que deverá estar portando a ficha que recebeu (modelo da Figura 18) e caneta ou lápis. Será exibida a animação correspondente a do estudante do número sorteado, o estudante deverá representar a fórmula estrutural de cada hidrocarboneto cuja nomenclatura será mostrada, logo ele terá em média para cada item 1 minuto.

O professor recolhe todas as fichas e as redistribui segundo o número sorteado, ou seja, cada estudante receberá a ficha da proposta que elaborou. Logo em seguida o professor orienta que os estudantes corrijam o exercício dos colegas. Para finalizar a aula, o professor recolhe as fichas de todos os estudantes com suas respectivas correções para proceder as avaliações dos mesmos.

### **3.4.8 Avaliação**

O professor avaliará os estudantes de acordo com a pontuação que obtiveram na correção de suas fichas e na forma como avaliou o colega:

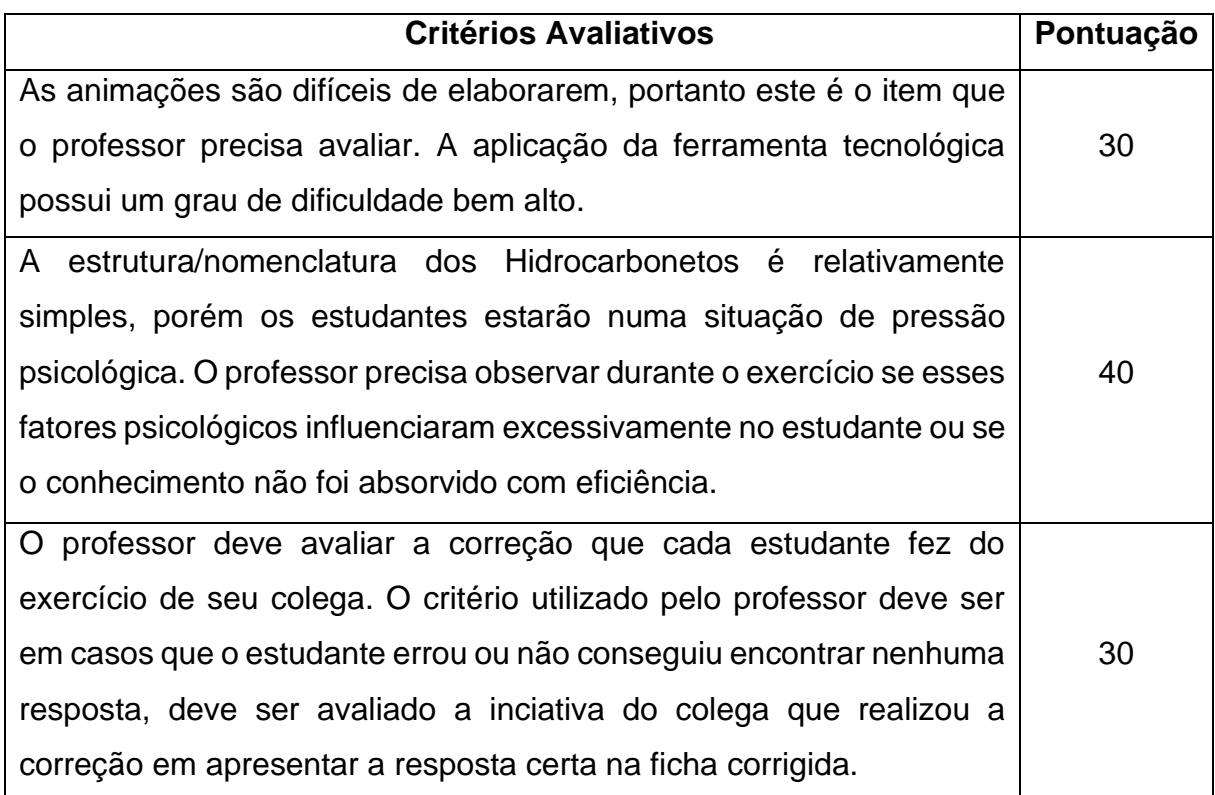

### <span id="page-39-0"></span>**3.5 Estequiometria usando o Pinterest**

### **3.5.1 Contexto de utilização**

A estequiometria é parte do estudo de Química mais desgastante para estudantes, além das dificuldades corriqueiras com os nomes, propriedades e classificação dos elementos químicos, os estudantes ainda precisam manipular conceitos matemáticos, cálculos e regra de três.

A estequiometria é a parte da Química que estuda a proporção que um determinado fenômeno ocorre, seja uma mistura ou uma reação.

Se colocarmos açúcar em um copo com água, existe uma quantidade de açúcar que não irá se dissolver depositando no fundo o excesso.

Se misturarmos NaOH com HCl numa proporção de *Hidróxido de Sódio* duas vezes maior que *Ácido Clorídrico* formará o composto NaCl (sal de cozinha) e água. Ainda ficará depositado NaOH no recipiente, uma parte irá sobrar, pois não foi fornecido ao sistema quantidade suficiente para permitir a reação total do NaOH.

O estudo da estequiometria é importante para determinar a produção de uma reação em suas quantidades corretas.

O recurso tecnológico utilizado é a utilização de uma rede social chamada

Pinterest<sup>[6](#page-40-0)</sup>, onde os usuários podem compartilhar e gerenciar imagens temáticas para produzir informações e inspirações.

# **3.5.2 Objetivos**

- Utilizar postagens no Pinterest para consultar e tirar dúvidas na resolução de exercícios.
- Motivar e estimular a prática de manter resumos e conteúdos organizados de forma a facilitar a consulta para a resolução de atividades, no caso específico da matéria de Cálculo Estequiométrico, para utilização durante as aulas e extraclasse.

# **3.5.3 Conteúdo**

- Revisar conteúdo vinculado a matemática: regra de três
- Os cálculos estequiométricos: através da estequiometria é possível medir a quantidade de produtos e reagentes existentes em uma reação química. Eles são usados porque nas reações químicas as substâncias envolvidas reagem, originando produtos com proporções específicas.
- Aplicação das Leis Ponderais (Lei de Lavoisier, Lei Proust, Lei Gay-Lussac) nos cálculos Estequiométricos
- Balanceamento de equações: O balanceamento de equações químicas consiste em ajustar os coeficientes de modo que o número de átomos de cada elemento na equação química seja conservado. Isto é, o número de átomos de um determinado elemento é o mesmo no reagente e no produto.

## **3.5.4 Ano**

2º Ano do Ensino Médio – neste momento o estudante já possui conhecimento básico dos átomos e suas propriedades, portanto é hora de entender como estes átomos se combinam e se rearranjam formando compostos inorgânicos.

## **3.5.5 Tempo estimado**

2 horas / aulas, cada uma de 50 minutos

# **3.5.6 Previsão de materiais e recursos**

Quadro expositivo

Sala de informática equipada com um computador e projetor (Datashow)

## **3.5.7 Desenvolvimento**

# **3.5.7.1 1ª Aula**

O professor deve iniciar com uma aula expositiva ensinando os conceitos

<span id="page-40-0"></span><sup>6</sup> Disponível no endereço eletrônico: https://br.pinterest.com/

principais em estequiometria. São eles: massa atômica (MA), massa molecular (MM), massa molar (M) número de mol / moles, a constante de Avogadro.

O Professor deve expor um passo a passo para realização do cálculo estequiométrico permitindo que os estudantes acompanhem as etapas necessárias, como mostra o exemplo a seguir criado por Magalhães (2019):

> Passo 1: Escrever a equação Química com reagentes e produtos envolvidos; Passo 2: Faça o [balanceamento da equação Química.](https://www.todamateria.com.br/balanceamento-quimico/) Utilize os conhecimentos das [Leis Ponderais](https://www.todamateria.com.br/leis-ponderais/) [\(Lei de Proust](https://www.todamateria.com.br/lei-de-proust/) e [Lei de Lavoisier\)](https://www.todamateria.com.br/lei-de-lavoisier/); Passo 3: Identifique o que se pede. Escreva os valores das substâncias, seguindo os dados do problema. Passo 4: Estabeleça a relação existente entre os números de moles, massa, volume. Passo 5: Faça uma [regra de três](https://www.todamateria.com.br/regra-de-tres-simples-e-composta/) simples para calcular os valores que são pedidos na questão ou problema.

Para finalizar a aula, o professor deve resolver um exercício no quadro para demonstrar que seu passo a passo funciona realmente, como mostra o exemplo abaixo proposto por Magalhães (2019):

> Exercício: Quantos gramas de hidrogênio reagem com 5 moles de oxigênio para formar água? 1)  $H2 + O2 = H2O$ 2) Primeiro equilibrar o oxigênio no produto ⇒ H2 + O2 = 2 H2O. E por fim, equilibrar o hidrogênio 2H2 + O2 = 2H2O 3) Dados do problema: x gramas de H2 e 5 moles de O2 4) Proporção mol com massa: 1 mol de H2 corresponde a 2 gramas de H2 (Massa Molar). Pela equação do item 2: 2 moles de H2 reagem com 1 mol de O2. Portanto, seguindo a relação acima 2 moles de H2 corresponde a 4 gramas. 5) Regra de três: 4 g de H2 \_\_\_\_\_\_\_ 1 mol de O2 x gramas de H2 \_\_\_\_\_\_\_ 5 moles de O2 x g de H2 = 5 moles de O2 . 4 g de H2/ 1 mol de O2  $\rightarrow$  x = 20 g. É preciso 20 gramas de Hidrogênio reagir com 5 moles de Oxigênio e produzir água.

**3.5.7.2 - 2ª Aula**

Com os estudantes acomodados em computadores na sala de informática, o professor deverá orientá-los a acessar o site https://br.pinterest.com/[7](#page-41-0) . Durante dez minutos, o professor fará a simulação de criação de uma pasta na rede social Pinterest.

O professor orientará os estudantes que deverão elaborar uma pasta com o nome de Estequiometria como atividade prática com conteúdo para consultar e tirar

<span id="page-41-0"></span><sup>7</sup> Rede social chamada Pinterest, onde os usuários podem compartilhar e gerenciar imagens temáticas para produzir informações e inspirações.

dúvidas quando precisarem resolver novas questões sobre o assunto. A pasta criada deve conter no mínimo 15 Pins e no máximo 25 Pins, no formato de *tags*, figuras, pôster, mapas mentais e demais elementos gráficos disponíveis na rede social, a referência deve ser o exemplo resolvido na aula anterior.

O professor deve finalizar a aula expondo um exercício para ser resolvido extraclasse a ser recolhido para correção individual. Outro item que deve constar no exercício é o nome da rede social do Pinterest do estudante, pois a pasta produzida também será avaliada. Para exemplificar a sequência didática, será relacionado um exercício a seguir de BATISTA (2019):

> Exemplo: Qual é a massa de dióxido de carbono liberada na queima de 160 g de metano, quando utilizado como combustível?

#### **3.5.8 Avaliação**

A avaliação dos estudantes será realizada por meio de dois critérios, a resolução do exercício extraclasse entregue e o conteúdo da pasta do Pinterest conforme o quadro abaixo:

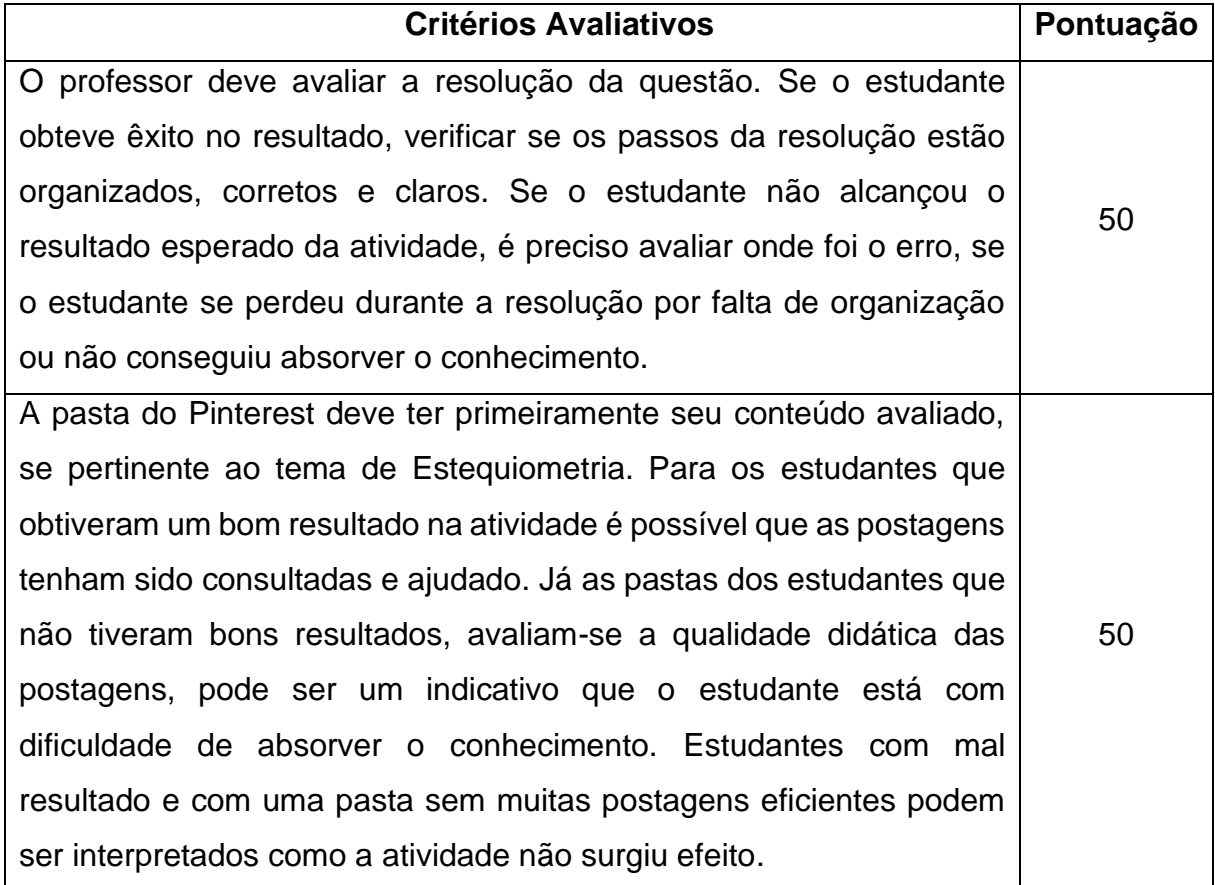

#### <span id="page-43-0"></span>**4 CONSIDERAÇÕES FINAIS**

Em virtude do estresse e da angústia causados pela crescente falta de interesse dos estudantes pelo conteúdo curricular, decidi aproveitar a oportunidade de fazer a pós-graduação em Tecnologias Digitais e Educação 3.0. A expectativa era grande, mas o conhecimento na área, ínfimo. Dessa maneira, foi imensa a dificuldade para realizar algumas tarefas do curso. À medida que o tempo foi passando e o curso avançando, compreendi que, com um pouco de empenho, seria possível me familiarizar com as tecnologias digitais.

O curso me surpreendeu nos aspectos de utilização de ferramentas tradicionais de mídias para utilização junto aos estudantes e como eles possuem interesse nelas.

Sendo um curso à distância, outro aspecto importante foi a aquisição do conhecimento de como gerir o meu tempo.

A primeira sequência didática utilizou o site Canva para desenvolver um infográfico. Os estudantes apresentaram muitas dificuldades em elaborar uma interface gráfica que interpretasse suas ideias, apesar de muito acostumados com os textos, imagens e vídeos.

A segunda sequência utilizou uma animação de internet, "Dentro das Leis", que rapidamente os estudantes aprenderam a manipular, apesar de isso aliar o conhecimento da temática inviabilizou o aproveitamento otimizado da tecnologia escolhida.

A terceira sequência propôs utilizar uma pesquisa usando uma ferramenta de busca na internet, o *Google* foi o mais utilizado. A grande quantidade de informações apresentada para que os alunos filtrassem foi o maior entrave para a continuação do restante da atividade, uma vez que eles não conseguiam fazer busca com palavras específicas e funções mais otimizadas.

Na quarta sequencia didática o estudante não é mais só expectador como na segunda, ele é convidado a criar a animação que será utilizada na atividade prática avaliativa por meio do aplicativo MUAN. A maior dificuldade dos estudantes foi com a ferramenta tecnológica e suas funções, colocar o tempo de apresentação de cada quadro.

A quinta sequência didática utiliza a rede social Pinterest para mostrar ao estudante a possibilidade de um material de estudo de fácil consulta para resolução de exercícios. Assim como na terceira sequência, a maior dificuldade foi a seleção de Pins de forma objetiva para consulta diante de uma enxurrada de figuras, fotos e informações desnecessárias.

Acredito que, apesar de toda dificuldade vivida durante o curso, tive sucesso e consegui mudar a rotina da minha prática pedagógica, as Sequencias Didáticas me ensinaram um olhar crítico sobre o planejamento de aula, criaram em mim o habito de reavaliar a proposta de uma temática e a pertinência da técnica utilizada para ensinar um determinado assunto será eficiente.

# **REFERÊNCIAS**

<span id="page-45-0"></span>BARTOLI, Áurea. **Não adianta ensinar Química sem ensinar a estudar**. Disponível em: [http://porvir.org/nao-adianta-ensinar-quimica-sem-ensinar-estudar/.](http://porvir.org/nao-adianta-ensinar-quimica-sem-ensinar-estudar/) Acesso em 04 jul. 2019.

BATISTA, Carolina. **Exercícios de Estequiometria**. Artigo revisado em 15 jul. 2019. Disponível em: https://www.todamateria.com.br/exercicios-de-estequiometria/ Acesso em 20 jun. 2020.

COMO Criar pastas e pins no Pinterest - Tutorial Passo a Passo. Patrícia Angelo, 26 de abril de 2018. 1 vídeo (10 min). Disponível em: [https://www.youtube.com/watch?v=PCenVhlUuRc.](https://www.youtube.com/watch?v=PCenVhlUuRc) Acesso em 05 jul. 2019.

Estequiometria - Fórmulas e dicas em *SóQ*. Virtuous Tecnologia da Informação, 2008- 2020. Disponível na Internet em: *http://www.soq.com.br/formulas/estequiometria/.* Acesso em 05 jul. 2019.

FERREIRA, Guilherme. **Química Orgânica**; última atualização 2018. Disponível no site: https://querobolsa.com.br/enem/quimica/quimica-organica Acesso em 19 jun. 2020.

CASTRO FILHO, José Aires de *et al*. **DentroDaLei.** Disponível no site: http://www.proativa.virtual.ufc.br/objetos\_aprendizagem/dentrodalei/DentroDasLeis.ht ml . Acesso em 19 jun. 2020.

FOGAÇA, Jennifer Rocha Vargas. **Propriedades Periódicas.** Manual da Química; Disponível no site:

https://www.manualdaquimica.com/quimica-geral/propriedadesperiodicas.htm#:~:text=As%20principais%20propriedades%20peri%C3%B3dicas%2 0qu%C3%ADmicas,ebuli%C3%A7%C3%A3o%2C%20densidade%20e%20volume% 20at%C3%B4mico. Acesso em 20 jun. 2020.

FOGAÇA, Jennifer Rocha Vargas. **Ponto de Fusão e Ebulição – Propriedades Periódicas**; Brasil Escola. Disponível em: https://brasilescola.uol.com.br/quimica/ponto-fusao-ebulicaopropriedades-

periodicas.htm. Acesso em 20 jun. 2020.

LINHARES, Nislanne Pereira; SILVA, Thiago Pereira; CASTRO, Suzana Limeira; As redes sociais no Ensino de Química: Um diagnóstico das concepções e práticas adotadas por professores do Município de Campina Grande-PB. **Revista Tecnologias na Educação**, Ano 9, Número/Vol.23. Dezembro 2017.Disponível em: <http://tecedu.pro.br/wp-content/uploads/2017/12/Art13> - vol.23 - [Dezembro-2017.pdf](http://tecedu.pro.br/wp-content/uploads/2017/12/Art13-vol.23-Dezembro-2017.pdf)  Acesso em 03 jul 2019.

LORENA, Susana; **Lei de Lavoisier**. Disponível em: [https://manualdaquimica.uol.com.br/quimica-geral/lei-](https://manualdaquimica.uol.com.br/quimica-geral/lei-lavoisier.htm) [lavoisier.htm.](https://manualdaquimica.uol.com.br/quimica-geral/lei-lavoisier.htm) Acesso em: 20 nov. 2018.

LORENA, Susana; **Lei de Proust**. Disponível em: [https://www.infoescola.com/quimica/lei-de-proust/.](https://www.infoescola.com/quimica/lei-de-proust/) Acesso em: 21 nov. 2018.

MAGALHÃES, Lana; **Lei de Lavoisier e Lei de Proust: exercícios resolvidos**. Artigo revisado em 14 out. 2019. Disponível em: [https://www.todamateria.com.br/lei-de](https://www.todamateria.com.br/lei-de-lavoisier/)[lavoisier/.](https://www.todamateria.com.br/lei-de-lavoisier/) Acesso em: 22 nov. 2019

NARDIN, Inês Cristina Biazon. **Brincando aprende-se Química**. Disponível em: [www.diaadiaeducacao.pr.gov.br/portals/pde/arquivos/688-4.pdf. A](http://www.diaadiaeducacao.pr.gov.br/portals/pde/arquivos/688-4.pdf)cesso em: 27 maio 2019.

PEDROLO, Caroline. **Tabela Periódica.** Centro Universitário Franciscano, UNIFRA, 2014. Disponível em https://www.infoescola.com/quimica/tabela-periodica/ Acesso em: 17 jun. 2020.

PRIMEIROS Passos Canva | Tutorial Canva em Português #01. Fernando Tannure. Aceleração digital com Fernando Tannure, 13 de abril de 2017. Disponível no site: https://www.youtube.com/watch?v=3LVBzoaM2f8. Acesso em: 10 out. 2018.

SALES, Shirley Rezende; **Léxico ciborgue: Notas de Aula da disciplina Redes Sociais na Educação**. Disponível em: https://url-to-pdfapi.herokuapp.com/api/render?url=https:/[/www.livrosdigitais.org.br/book\\_htmltopdf/10](http://www.livrosdigitais.org.br/book_htmltopdf/1060) [607](http://www.livrosdigitais.org.br/book_htmltopdf/1060)9SZKXLU8ZN&pdf.format=A5&pdf.scale=1.5&pdf.margin.top=0&pdf.margin.right =0&p df.margin.bottom=0&pdf.margin.left=0. Acesso em: 03 out. 2019.

Site para criação de infográfico disponível em [https://www.canva.com/pt\\_br/](https://www.canva.com/pt_br/) Acesso em: 12 out. 2018.

TRASSI, Rosana Cristina Manharelo *et al.* **Tabela periódica interativa: um estímulo à compreensão**. Acta Scientiarum, v. 23, n. 6, p. 1335-1339, 2001.Disponível em: http://periodicos.uem.br/ojs/index.php/ActaSciTechnol/article/view/2757/1824 Acesso em: 8 out. 2018.

**Tabela Periódica dinâmica** disponível no site: <https://www.ptable.com/?lang=pt> Acesso em: 10 out. 2018.